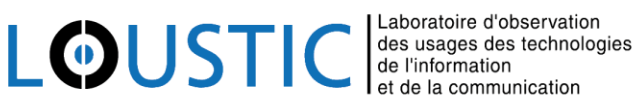

# Prestation Plateforme Collaborative de Gestion de projets Scientifiques (POPS) de l'UBO

Livrable 3ème partie : étude des comportements d'utilisateurs de la

plateforme POPS

*Document confidentiel interdit à la diffusion et à la reproduction* **15/05/2014**

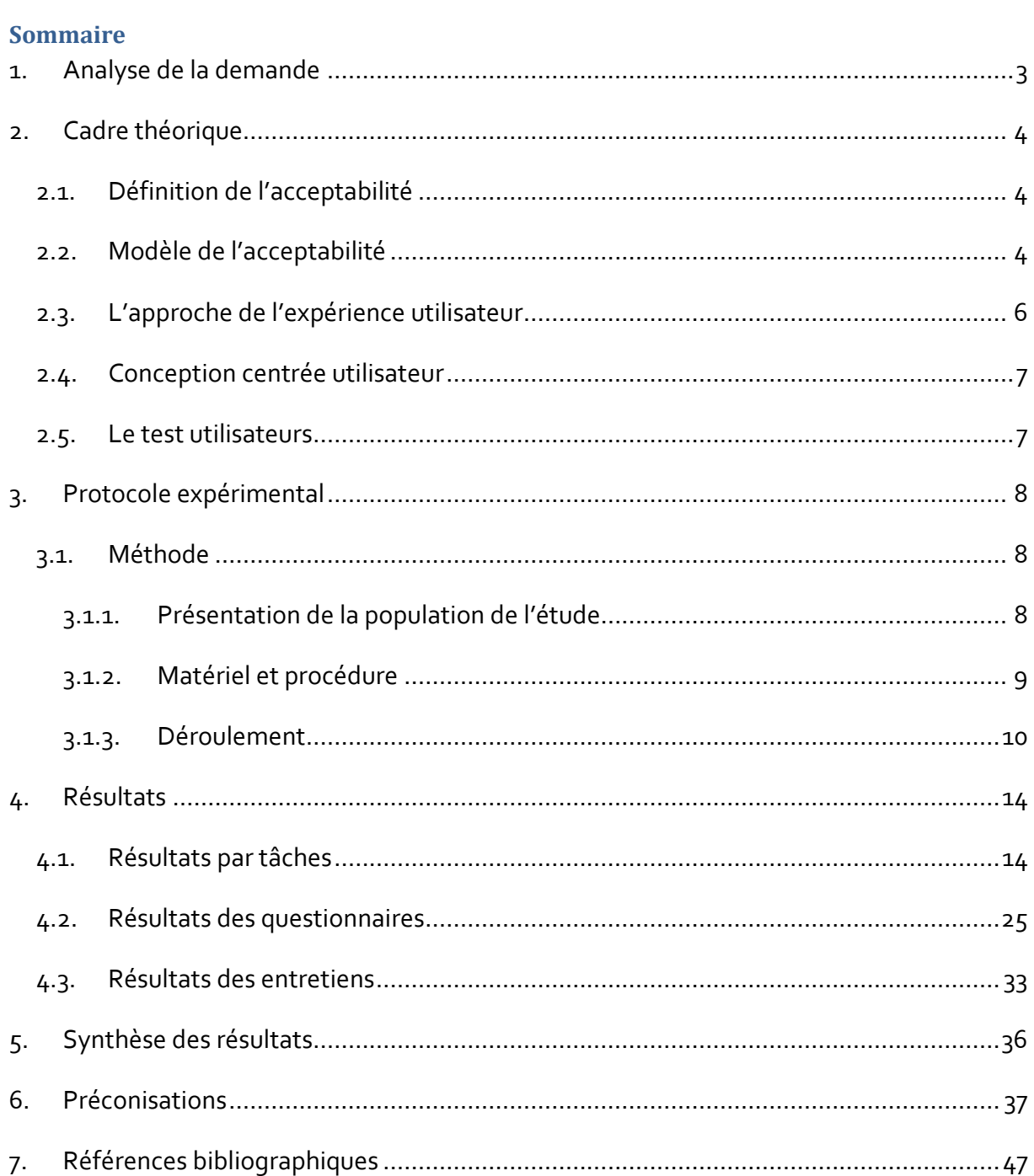

### <span id="page-2-0"></span>1. Analyse de la demande

Au cours de cette prestation scientifique, il s'agit pour le LOUSTIC d'analyser le comportement d'utilisateurs sur la plateforme collaborative de gestion de projets scientifiques (POPS). Cette plateforme collaborative, à destination de la communauté des chercheurs, permettra à ses utilisateurs de produire, archiver et partager des documents relatifs à la gestion de leurs projets scientifiques.

L'objectif de cette prestation est d'évaluer la facilité d'usage, le degré de satisfaction et l'intention d'usage de la plateforme POPS.

Une première plateforme poursuivant les mêmes objectifs que ceux visés par POPS a été développée en 2009 par LETG-Brest. Dans le cadre du projet POPS, cette plateforme nommée MEnIr (Mémoire Environnementale du système d'observation à long terme du domaine côtier de la mer d'Iroise) est considérée comme une ligne étalon, dont il faut partir. Il s'agit donc de l'améliorer et d'y intégrer de nouvelles fonctionnalités afin de répondre aux besoins d'une communauté de chercheurs plus vaste. L'objectif d'une telle plateforme est d'archiver et partager l'ensemble des données à référence spatiale, des publications scientifiques répertoriées dans des bases de données en ligne (HAL), mais aussi des documents (compte-rendu de réunions, *etc.*) pouvant être rattachés à un projet.

La prestation scientifique s'organise en différentes phases. Une première phase a été réalisée au mois de juillet 2013 et a permis d'évaluer les retours d'usages de la plateforme MEnIr à partir d'entretiens semi-directifs effectués auprès de six utilisateurs et six non utilisateurs (*cf. Livrable\_Entretiens\_MENIR*). La deuxième phase de cette prestation, réalisée au mois de décembre 2013, concerne le recensement des pratiques collaboratives de gestion des données de la recherche auprès d'une communauté élargie de scientifiques (UEB) (*cf. Livrable\_phase2\_POPS*). Une troisième phase d'expérimentation, en deux étapes, a pour but de tester le prototype de la plateforme auprès d'une communauté de chercheurs. La première étape consiste en un test utilisateurs afin d'étudier les comportements des utilisateurs face à l'interface et d'identifier les éventuels problèmes d'utilisabilité et, la seconde étape, permettra au travers d'entretiens, de recueillir les expériences respectives d'utilisateurs ayant utilisé la plateforme durant quinze jours ou un mois. Ce livrable expose les résultats de la première étape. Un dernier livrable exposera les résultats des entretiens de retours d'usages dans le courant du mois de juin.

### <span id="page-3-0"></span>2. Cadre théorique

#### <span id="page-3-1"></span>**2.1. Définition de l'acceptabilité**

L'acceptabilité renvoie au fait d'être plus ou moins favorable à l'usage d'une technologie avant sa mise à disposition (Schuitema, Steg, & Forward, 2010). Selon Davis (1993), l'adoption d'une technologie pourrait être facilitée en améliorant les caractéristiques de cette dernière. D'une manière plus générale, il est possible de prédire le comportement d'utilisation d'une technologie par un individu par le biais de mesures de son intention d'usage (Davis, Bagozzi, & Warshaw, 1989 ; Davis, 1993), mais aussi, par exemple, par des mesures d'utilité et de facilité d'usage perçue (Henderson & Divett, 2003). Un certain nombre de modèles théoriques de l'acceptabilité ont vus le jour avec pour objectif de prédire l'adoption d'une technologie. Le plus célèbre reste le Technology Acceptance Modèle (TAM ; Davis, 1989) qui décrit les liens particuliers qu'entretiennent ensemble l'utilité perçue, l'utilisabilité perçue et l'intention d'usage. Le TAM a été enrichi a plusieurs reprise pour prendre en compte plus de variables explicatives et devenir ainsi de plus en plus complet.

#### <span id="page-3-2"></span>**2.2. Modèle de l'acceptabilité**

Le modèle intitulé « Unified Theory of Acceptance and Use of Technology » (UTAUT) découle de cette logique d'amélioration progressive des modèles de l'acceptabilité. L'UTAUT (Venkatesh *et al.,* 2003) est né de la combinaison de huit modèles, largement éprouvés dans la littérature scientifique, dans le but de définir les facteurs prédictifs de l'intention tout en intégrant les composantes sociales et organisationnelles faiblement prises en compte dans les modèles précédents.

Selon ce modèle (*cf.* [Figure 1](#page-4-0)), trois facteurs influencent de manière directe l'intention d'usage, elle-même déterminant directement l'utilisation effective d'une nouvelle technologie. Ces trois facteurs sont les attentes de performances, les attentes d'efforts et l'influence sociale. Un dernier facteur influence directement l'usage de la technologie : les conditions facilitatrices.

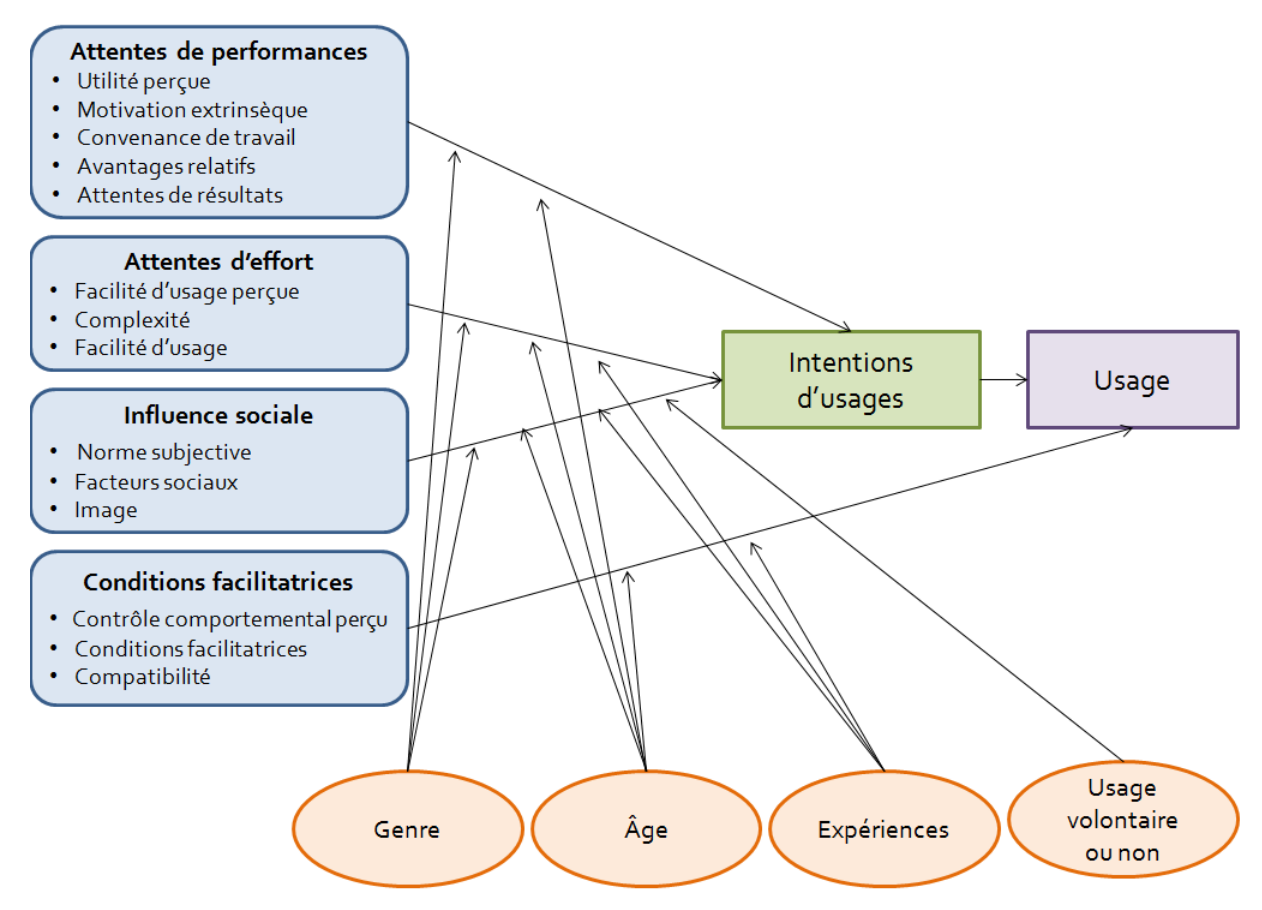

**Figure 1 : modèle UTAUT d'après Venkatesh** *et al.* **(2003)**

<span id="page-4-0"></span>Pour Venkatesh *et al.* (2003) :

- les attentes de performances renvoient au « degré selon lequel un individu pense que le nouvel outil lui permettra d'être plus efficace dans son travail » ;
- les attentes d'efforts correspondent au « degré de facilité associé à l'utilisation d'un système » ;
- l'influence sociale renvoie au « degré selon lequel un individu pense que les personnes qui l'entoure croient qu'il ou elle devrait utiliser le nouveau système » ;
- enfin, les conditions facilitatrices renvoient au « degré selon lequel un individu croit qu'une structure organisationnelle et technique existe en vue de supporter l'usage du système ».

Quatre facteurs supplémentaires viennent modérer la relation entre les attentes de performances, les attentes d'efforts, l'influence sociale et les intentions d'usages : le genre, l'âge, l'expérience, l'usage volontaire ou non. Par exemple, c'est en contexte obligatoire (lorsque la technologie est imposée) que l'influence sociale a un effet significatif sur l'intention d'usage, et plutôt dans les premières expériences avec le système (Venkatesh & Davis, 2000).

#### <span id="page-5-0"></span>**2.3. L'approche de l'expérience utilisateur**

Traditionnellement, les évaluations d'un système portent sur des aspects instrumentaux, tels que l'utilité et l'utilisabilité. Aujourd'hui, se développent de nouvelles approches renvoyant à des aspects non instrumentaux. C'est le cas de l'approche de l' « expérience utilisateur » (UX), qui serait, selon Hassenzahl (2008), « une évaluation du ressenti momentanée, positif ou négatif, pendant l'interaction avec un produit ou un service » (notre traduction). Cette approche considère trois dimensions (selon Hassenzahl, 2004) :

- les **qualités pragmatiques**, qui correspondent aux propriétés ergonomiques du produit (utilité, facilité d'utilisation) et qui sont orientées vers la tâche ;
- les **qualités hédoniques**, qui correspondent aux propriétés esthétiques et à la valeur symbolique du produit. Elles auraient une influence sur le bien-être et le développement personnel, et sont orientées vers l'individu
- les **qualités affectives** qui correspondent à la capacité du système de générer des émotions chez les utilisateurs (l'objectif à atteindre, pour le concepteur, étant la génération d'émotions positives ou l'absence de génération d'émotions négatives).

Cette approche évalue la satisfaction des utilisateurs sans la réduire aux perceptions des qualités pragmatiques de la technologie (par exemple l'utilité et l'utilisabilité), mais prend également en compte le caractère esthétique du produit, ainsi que les affects des utilisateurs lors de l'interaction. Ces différents facteurs ont pour objectif de rendre compte de la façon dont les utilisateurs vont évaluer le produit. Il parait pertinent et réaliste de considérer un ensemble de facteurs, aussi bien liés à la tâche, aux objectifs poursuivis par les individus, qu'aux aspects esthétiques et affectifs.

#### <span id="page-6-0"></span>**2.4. Conception centrée utilisateur**

La conception centrée utilisateur (CCU) est une approche multidisciplinaire qui prend ses origines vers les années 1980 avec Norman (1988). Elle est basée sur l'implication active des utilisateurs tout au long de la démarche de conception. Elle nécessite la prise en compte du contexte, des besoins et attentes des utilisateurs, et s'effectue dans une démarche itérative de conception-évaluation. Elle est considérée comme une méthode améliorant l'utilité et l'utilisabilité des produits (Mao, Vredenburg, Smith & Carey, 2005).

L'étape de la CCU d'analyse des besoins a été réalisée en début de projet (*cf. Livrable\_Entretiens\_MENIR* et *Livrable\_phase2\_POPS*). Cela a permis aux utilisateurs de s'impliquer dans la conception et de s'exprimer quant à leurs besoins et leurs attentes au sujet d'une nouvelle plateforme. Pour continuer dans cette optique, la démarche CCU consiste à concevoir et évaluer le produit dont il est question. Ainsi, un test utilisateurs permettra de confronter les utilisateurs à l'outil plus ou moins proche de sa version finale.

#### <span id="page-6-1"></span>**2.5. Le test utilisateurs**

Le test utilisateurs est une méthode d'évaluation où l'utilisateur interagit avec un système plus ou moins proche du produit final (en fonction du stade de développement). Il s'agit d'une mise en situation visant à étudier les comportements des utilisateurs (Baccino, Bellino & Colombi, 2005). L'objectif est de recueillir des données pour repérer et comprendre les difficultés rencontrées par les utilisateurs, identifier les mauvais choix de conception, afin d'apporter des solutions nécessaires pour améliorer le produit.

Dans un test utilisateur, il s'agit de donner aux utilisateurs des consignes sous formes de scénarios visant à les faire interagir avec le système. Ces scénarios sont définis par rapport aux objectifs que l'expérimentateur se donne. Ils sont déterminés de manière à reproduire une interaction aussi naturelle que possible entre l'interface et l'utilisateur.

Le test utilisateur conduit à des mesures en termes de performances et des mesures subjectives telles que les jugements et opinions des participants. Ces résultats permettent de mettre en exergue les problèmes d'utilisabilité.

## <span id="page-7-0"></span>3. Protocole expérimental

Au cours de cette prestation, l'objectif pour le LOUSTIC était d'étudier l'acceptabilité de la plateforme POPS auprès d'un panel de testeurs afin d'identifier d'éventuels freins à son usage.

Concrètement, le LOUSTIC avait pour mission d'analyser et comprendre les interactions et le comportement d'usage d'utilisateurs sur la plateforme POPS. Pour cela, deux méthodologies ont été mises en place. Dans un premier temps, un test utilisateur a été mené dans le but d'étudier les comportements des utilisateurs face à l'interface et de déterminer les éventuels difficultés d'usages. Dans un second temps, des entretiens de retours d'usages ont été mené auprès de 20 utilisateurs afin de recueillir leurs expériences respectives au sujet de l'utilisation de la plateforme. Ces deux méthodologies complémentaires permettront de fournir des recommandations sur le développement de la plateforme POPS. Ce livrable expose les résultats obtenus lors de la première phase : les tests utilisateurs.

#### <span id="page-7-2"></span><span id="page-7-1"></span>**3.1. Méthode**

#### **3.1.1.Présentation de la population de l'étude**

Six personnes ont participé au test utilisateurs sur le prototype de la plateforme POPS. Ces participants sont tous membres de la communauté UEB et ont des profils différents. Le tableau suivant résume les principales caractéristiques des participants.

| Profil                     | <b>Discipline</b>                  |
|----------------------------|------------------------------------|
| Ingénieur de recherche     | Psychosociologie                   |
| Professeur des Universités | Informatique                       |
| Directeur de recherche     | Traitement du signal et des images |
| Maitre de conférences      | <b>Biologie</b>                    |
| Technicien                 | <b>Biochimie</b>                   |
| Doctorant                  | Psychologie                        |

**Tableau 1 : principales caractéristiques des participants au test utilisateurs**

La moyenne d'âge des participants s'élève à 40,00 ans (*ET*=9,94).

Des items de technophilie (Agarwal & Prasad, 1998) étaient proposés aux participants. Les résultats nous permettent de rendre compte d'une homogénéité au sein de l'effectif. Il n'y a donc pas d'incidence sur les résultats objectifs (les performances des participants au niveau des tâches) : aucun participant ne déclare être « non familier » avec les nouvelles technologies.

Tous les participants ont indiqué utiliser des outils collaboratifs, notamment les listes de diffusion et les espaces de partage tels que Google Drive ou Dropbox (6 participants sur 6), mais aussi les agendas partagés (5 participants sur 6).

#### **3.1.2.Matériel et procédure**

<span id="page-8-0"></span>Les tests se sont déroulés dans la partie bureau de l'appartement LOUSTIC (*cf.* [Image 1\)](#page-8-1). L'ensemble des passations a été filmée et diffusée directement dans la régie audio-visuelle du LOUSTIC afin de permettre à l'expérimentatrice de s'assurer du bon déroulement du test. Le logiciel BBFlashBack a été utilisé pour récupérer les données concernant la navigation à l'écran de chaque testeur. Les vidéos ont été analysées avec le logiciel Noldus The Observer afin de coder précisément les interactions des participants avec la plateforme POPS. Durant l'étude, les participants naviguaient sur la plateforme POPS et répondaient aux questionnaires d'évaluation sur le même poste informatique (*cf.* [Image 1\)](#page-8-1).

<span id="page-8-1"></span>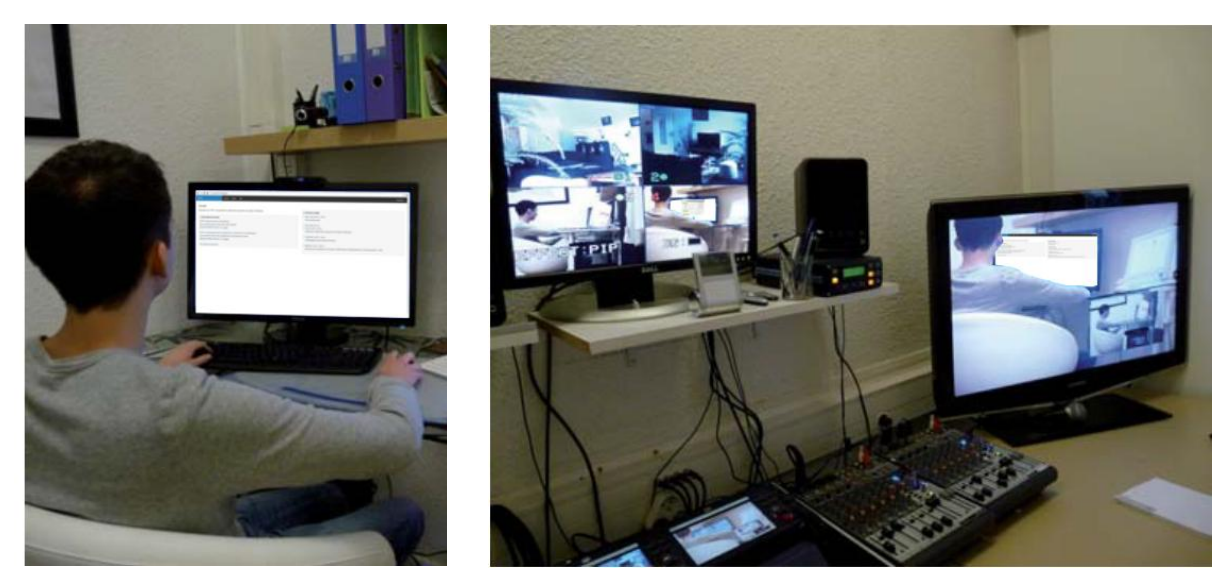

**Image 1 : testeur durant la passation et son retour audio-visuel en régie**

Enfin, lors de l'entretien final, les participants étaient filmés et enregistrés depuis la partie salon de l'appartement LOUSTIC dans lequel un écran diffusait la plateforme POPS afin de bénéficier d'un support lors de l'entretien.

#### **3.1.3.Déroulement**

<span id="page-9-0"></span>Les passations individuelles se déroulaient comme suit.

1) Avant de commencer, les participants ont répondu à un premier questionnaire général afin de recueillir des informations signalétiques et des données sur leurs pratiques numériques, et, en particulier, leurs pratiques concernant les plateformes de gestion de projets.

2) Ensuite, les participants devaient réaliser 6 tâches sous forme de scénario d'usage. Ces scénarios concernaient la consultation de projets déjà existants, l'ajout d'une publication *via*  HAL, la création d'un nouveau projet ainsi que la visualisation des notifications (ces 6 tâches sont détaillées dans le tableau page suivante).

3) A l'issue de la passation, tous les testeurs étaient amenés à répondre à un questionnaire d'acceptabilité.

4) Pour clore la session, un entretien permettait d'aborder différents aspects au sujet de la plateforme POPS et de ses fonctionnalités.

#### **Les tâches de navigation**

Pour contrôler et orienter l'interaction avec POPS, les participants devaient effectuer un certain nombre d'actions correspondant au cas d'usage de consultation et de création de projets. Le tableau ci-dessous expose le scénario présenté aux testeurs (ces scénarios sont présentés chacun sur une feuille séparée).

**Consigne :** Vous trouverez dans les pages suivantes différentes tâches à réaliser. Ces tâches sont au nombre de 6. Le document présente les démarches à suivre pour chaque tâche.

Imaginez que vous participez et gérez des projets de recherches scientifiques et que vous souhaitez partager de la documentation avec les partenaires du projet.

Veillez à faire les tâches dans l'ordre dans lequel elles sont présentées. Si vous ne pouvez pas mener à bien une tâche, passez à la tâche suivante.

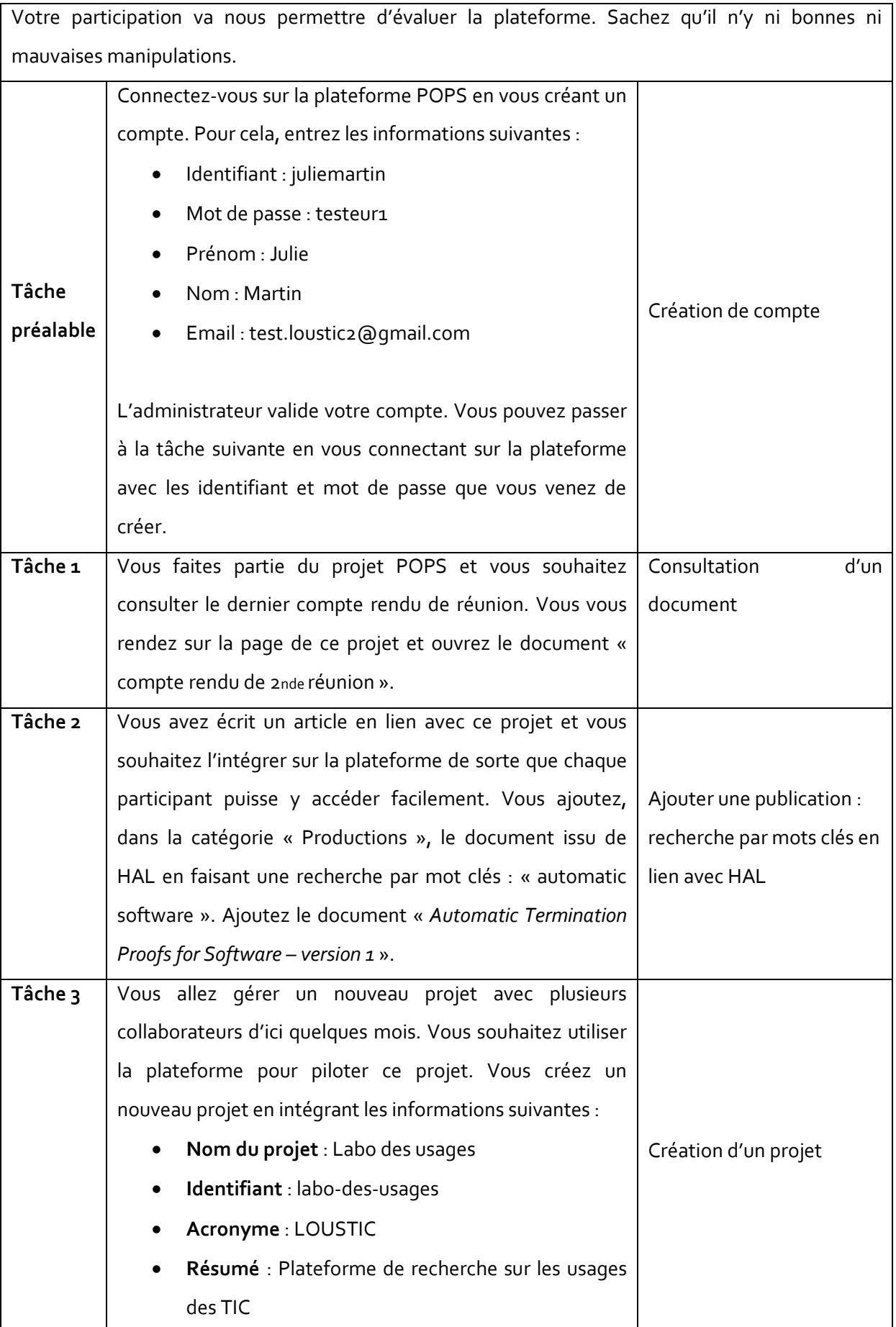

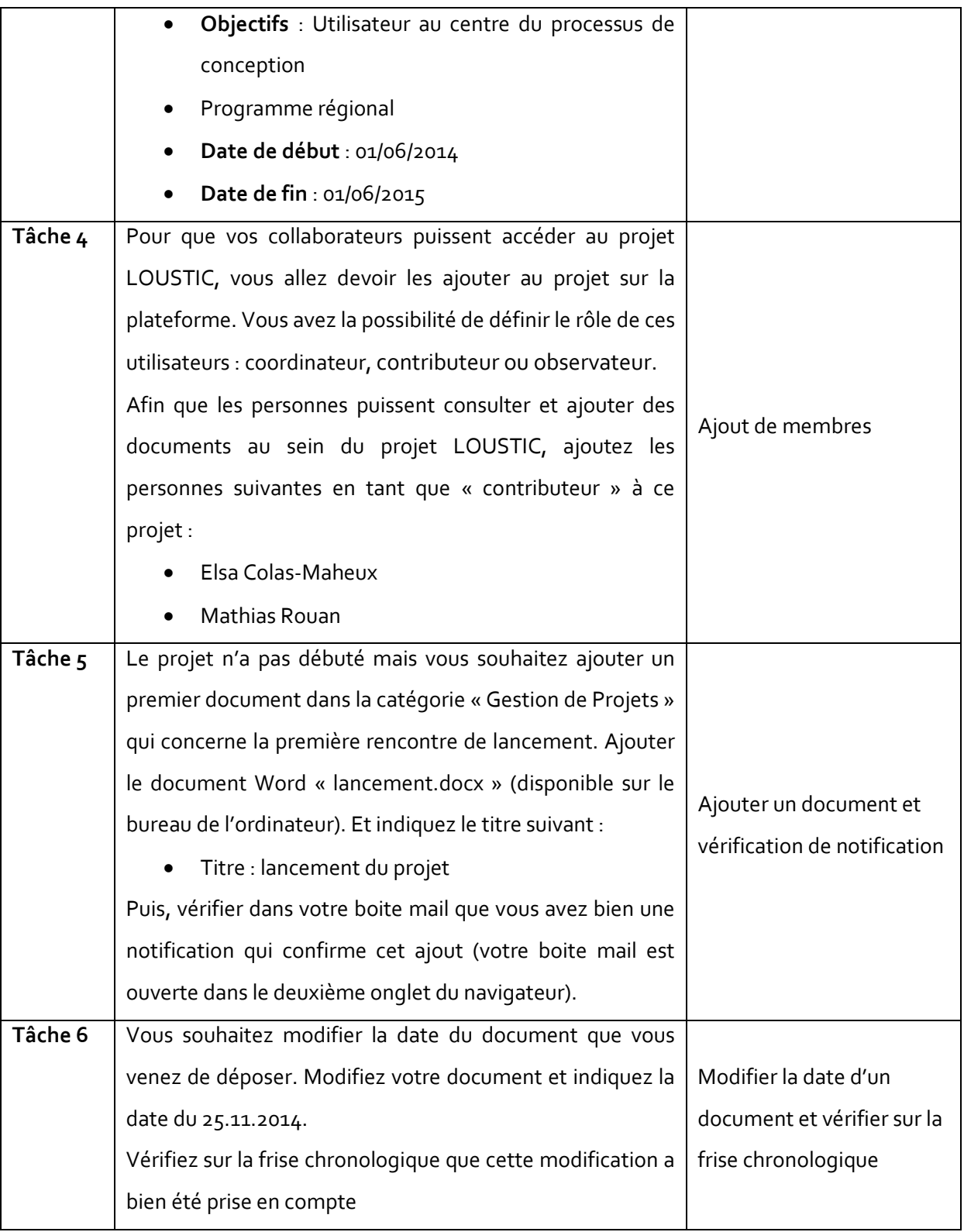

### **3.1.4.Mesures objectives réalisées**

L'analyse des vidéos de test nous a permis de recueillir :

le pourcentage de réussite à chaque tâche (réussite/échec à la tâche)

- la durée d'exécution de chaque tâche (temps de réalisation de la tâche)
- le nombre d'actions pour effectuer chaque tâche (en comparaison avec le chemin minimal)
- le nombre d'erreurs commises
- le nombre de retour en arrière
- et le nombre de recours à l'aide auprès de l'expérimentatrice

#### **3.1.5.Mesures subjectives réalisées**

#### **Les verbalisations**

Toutes les verbalisations émises durant le test utilisateur ont été enregistrées et analysées a posteriori afin d'illustrer les résultats objectifs recueillis.

#### **Le questionnaire d'évaluation**

L'évaluation par questionnaire a permis de mesurer différents construits psychologiques. Il a été présenté en plusieurs étapes.

 **Evaluation globale de la plateforme.** Des items permettant d'évaluer l'acceptabilité de la plateforme globale étaient proposés aux participants. Ces questions renvoient aux attentes de performances, aux attentes d'efforts, à la compatibilité, aux intentions d'usages et à l'Expérience Utilisateur et se présentent sous la même forme d'échelles visuelles analogiques (*cf.* [Image 2](#page-12-0)) dont les scores s'échelonnaient de 0 à 100 pour chacune des affirmations proposées.

6-Je trouve cette plateforme collaborative utile dans le cadre de mon travail

<span id="page-12-0"></span>Pas du tout d'accord [

Tout à fait d'accord

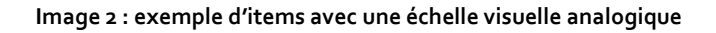

 **Evaluation des fonctionnalités de la plateforme.** Des items permettant d'évaluer l'acceptabilité des fonctionnalités de POPS. Ces items, reprenant les dimensions de l'UTAUT telles que les attentes de performances, les attentes d'effort, et les intentions d'usages, se présentaient sous la forme d'un tableau répertoriant les fonctionnalités suivi d'une affirmation. Les participants se positionnaient sur une échelle allant de 1 (« pas du tout d'accord ») à 7 (« tout à fait d'accord ») pour chacune des affirmations proposées (exemple : « Ajouter un document dans un projet sur cette plateforme est facile »).

#### **L'entretien final**

Cet entretien nous a permis de recueillir les impressions des participants au sujet de leur interaction avec la plateforme et de compléter les résultats en abordant les différentes fonctionnalités, la navigation générale au sein de l'interface et les difficultés éventuelles rencontrées par les participants.

### <span id="page-13-0"></span>4. Résultats

#### <span id="page-13-1"></span>**4.1. Résultats par tâches**

L'observation des interactions durant le test ainsi que les analyses vidéo *a posteriori* nous ont permis de recueillir des données objectives sur l'utilisabilité réelle de la plateforme POPS.

Ainsi, cinq indicateurs ont été mesurés pour les quatre tâches du scénario d'usage :

- La réussite à la tâche,
- Le temps de réalisation des tâches,
- Le nombre d'actions *i.e.* le nombre de clics réalisés par les participants
- Le nombre de retour en arrière *i.e.* le nombre de retours aux pages précédentes dans la navigation
- Le nombre de recours à l'aide *i.e.* le nombre de recours à l'aide au sein de la plateforme et le nombre d'interventions de l'expérimentatrice au cours du test.

En ce qui concerne la réussite à la tâche, elle a été définie à 4 niveaux :

- Echec : le participant n'a pas réussi à accomplir la tâche
- Réussite avec difficultés : le participant a réussi la tâche, mais avec des difficultés majeures (a fait des erreurs, a eu besoin de l'aide en ligne ou de l'expérimentatrice)
- Réussite partielle : le participant a réussi la tâche, mais pas entièrement
- Réussite : le participant n'a pas rencontré de difficultés pour réaliser la tâche qui lui était demandée.

Le nombre moyen d'actions (de retours et de pages ouvertes) effectuées par les participants est comparé au nombre d'actions (de retours et de pages ouvertes) minimales nécessaires pour effectuer la tâche. Ce chemin minimal est détaillé pour chaque tâche dans la partie suivante. Les tableaux de performance présentés indiquent uniquement la moyenne d'actions et de retours en arrière pour les participants ayant réussi la tâche.

La **tâche préalable** de connexion n'a pas été évaluée puisqu'elle ne faisait pas partie des fonctionnalités à prendre en considération dans le cadre de ce test.

#### **Tâche 1 : consulter un document d'un projet (compte rendu de réunion projet POPS)**

*Chemin minimal : cliquer sur projets, cliquer sur POPS et cliquer sur l'icône PDF pour télécharger le document.*

Les six participants ont réussi cette tâche dont un avec des difficultés (besoin de l'aide de l'expérimentatrice) et un partiellement.

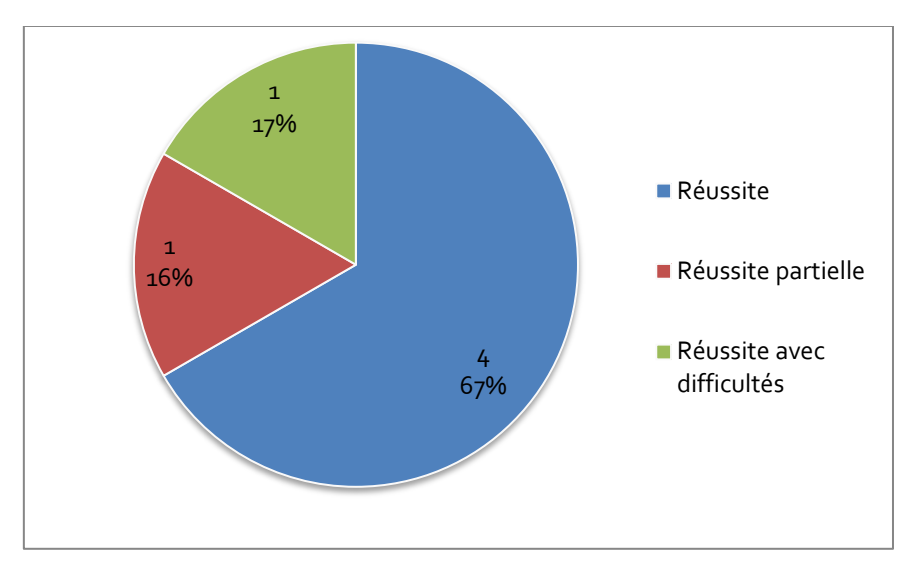

**Figure 2 : répartition en pourcentage de la réussite des participants à la tâche 1**

<span id="page-15-1"></span>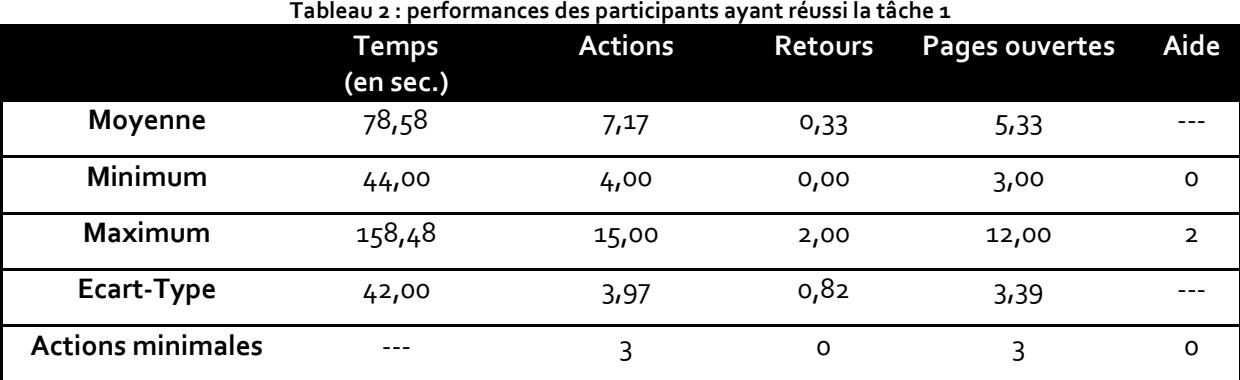

Le tableau ci-dessous présente leurs performances.

Les participants ont réussi la tâche en moyenne en 1 minute 18. Le nombre d'actions moyen pour réaliser cette tâche est plus de deux fois plus élevé en comparaison avec le nombre minimal d'actions nécessaires. Les écarts-types sont relativement élevés, ce qui suggère une variabilité forte entre les participants. Ces résultats s'expliquent par le fait que l'un des participants a rencontré des difficultés de prise en main de la plateforme et a donc eu besoin de l'aide de l'expérimentatrice pour accéder au projet POPS. Le nombre d'actions moyens plus élevé s'explique également par le fait que les participants ont essayé d'ouvrir le document par différents moyens : en cliquant sur la frise chronologique (*cf.* [Image 3\)](#page-15-0) ou bien en cliquant sur la zone grise « document » qui devient bleue au survol de la souris (*cf.* [Image](#page-16-0)  [4\)](#page-16-0).

<span id="page-15-0"></span>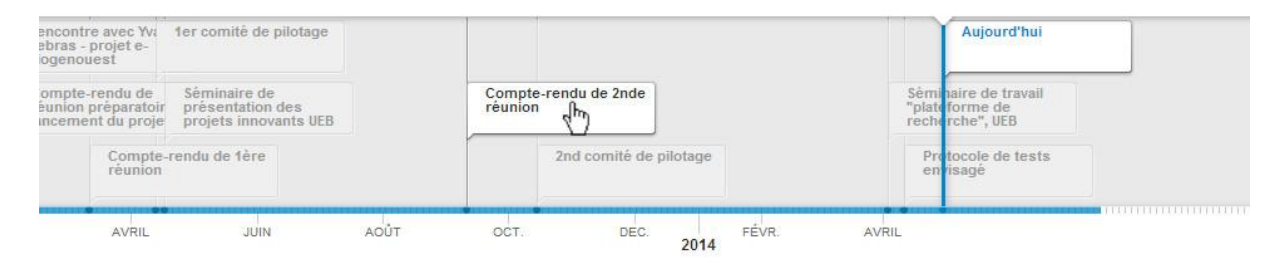

**Image 3 : frise chronologique du projet POPS**

| Gestion de projet |                                                                                                    |            |  |  |
|-------------------|----------------------------------------------------------------------------------------------------|------------|--|--|
| 囜                 | Document<br>Protocole de tests envisagé<br>protocole de tests envisagé pour les tests utilisateurs sur la plateforme POPS réalisés par LOUST | 10.04.2014 |  |  |
| ⊠                 | Séminaire de travail "plateforme de recherche", UEB<br>Document                                                                              | 02.04.2014 |  |  |
| 囚                 | 2nd comité de pilotage<br>Document<br>2nd comité de pilotage                                                                                 | 14.10.2013 |  |  |
| 因                 | Compte-rendu de 2nde réunion<br>Document<br>Compte-rendu de 2nde réunion                                                                     | 10.09.2013 |  |  |

**Image 4 : clic sur la zone « document »**

#### <span id="page-16-0"></span>**Tâche 2 : ajouter une publication en faisant une recherche sur HAL depuis la plateforme POPS.**

*Chemin minimal : cliquer sur « documents » (à gauche), nouveau document, ouvrir la liste déroulante, choisir « productions », cocher HAL, se positionner sur la zone de recherche, écrire, cliquer sur rechercher, ouvrir la liste déroulante, choisir le bon document, cliquer sur créer, cliquer sur créer (double validation du fait d'un message d'erreur (voir page [20\)](#page-19-0)).*

Tous les participants ont réussi à accomplir la tâche : la moitié d'entre eux sans difficultés et l'autre moitié a rencontré des difficultés et a eu besoin d'aide pour réussir la tâche.

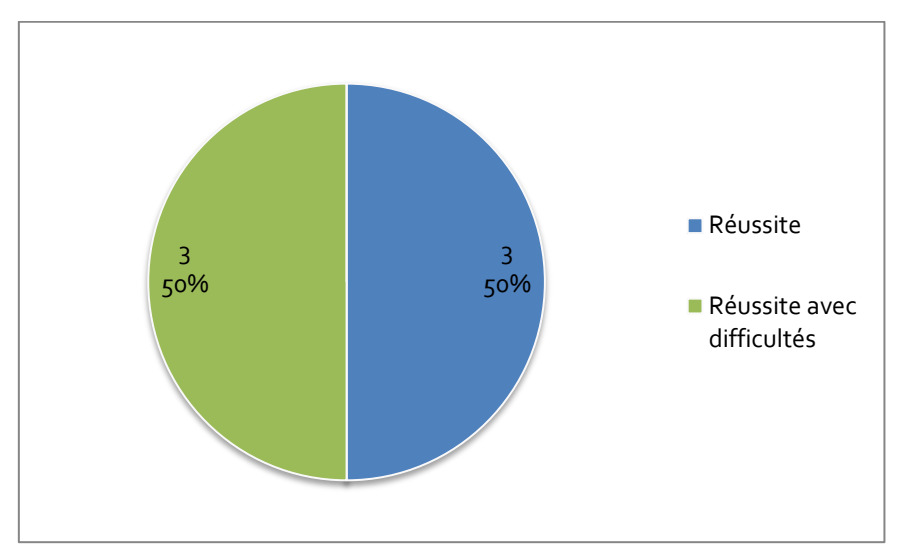

**Figure 3 : répartition en pourcentage de la réussite des participants à la tâche 2**

<span id="page-17-1"></span>

|                          | <b>Temps</b> | <b>Actions</b> | Retours      | Pages ouvertes | Aide |
|--------------------------|--------------|----------------|--------------|----------------|------|
|                          | (en sec.)    |                |              |                |      |
| Moyenne                  | 285,50       | 30,50          | 3,17         | 8,83           |      |
| Minimum                  | 78,76        | 12,00          | 1,00         | 3,00           | o    |
| <b>Maximum</b>           | 440,92       | 51,00          | 6,00         | 14,00          | 3    |
| Ecart-Type               | 138,37       | 14,52          | 2,23         | 4,17           |      |
| <b>Actions minimales</b> | ---          | 12             | $\mathbf{1}$ | 3              | 0    |

**Tableau 3 : performances des participants ayant réussi la tâche 2**

Les participants ont effectué en moyenne presque trois fois plus d'actions en comparaison avec le nombre minimal d'actions nécessaires. Le temps moyen pour réaliser la tâche s'élève à 4 minutes 45. Les résultats montrent également que les performances des participants diffèrent fortement. Concernant les participants ayant réussi la tâche sans difficultés, le nombre d'action plus élevé s'explique par le fait qu'ils ont mis du temps à trouver comment faire pour ajouter un document. Ils ont alors essayé différentes manipulations pour trouver la page leur permettant d'ajouter un document : en naviguant dans l'interface (dans les onglets « activité », « configuration », *etc.*) ou bien en essayant de cliquer sur les titres des tableaux récapitulant les documents présents par un clic droit (*cf.*  [Image 6\)](#page-18-0) et un clic gauche. Mais aussi sur la page documents (*cf.* [Image 5\)](#page-17-0), les participants n'ont pas tous vu d'emblée le lien « nouveau document » et ont donc effectué plusieurs retours en arrière.

|          |                                                                                                    | O Nouveau document |
|----------|----------------------------------------------------------------------------------------------------|--------------------|
|          | Gestion de projet                                                                                                    |                    |
| 因        | Protocole de tests envisagé Document<br>protocole de tests envisagé pour les tests utilisateurs sur la plateforme POPS réalisés par LOUST | 10.04.2014         |
| 四        | Séminaire de travail "plateforme de recherche", UEB Document                                                                              | 02.04.2014         |
| B        | 2nd comité de pilotage Document<br>2nd comité de pilotage                                                                                 | 14.10.2013         |
| B        | Compte-rendu de 2nde réunion Document<br>Compte-rendu de 2nde réunion                                                                     | 10.09.2013         |
| B        | Séminaire de présentation des projets innovants UEB<br><b>Document</b><br>Séminaire de présentation des proiets innovants UEB             | 16.04.2013         |
| <b>B</b> | 1er comité de pilotage Document<br>1er comité de pilotage                                                                                 | 12 04 2013         |
| B        | Compte-rendu de 1ère réunion Document<br>Compte-rendu de 1ère réunion                                                                     | 11.03.2013         |
| 四        | Compte-rendu de réunion préparatoire au lancement du projet Document<br>Compte-rendu de réunion préparatoire au lancement du projet       | 01022013           |

<span id="page-17-0"></span>**Image 5 : page « documents » avec lien « nouveau document »**

En dehors d'une méconnaissance de la majorité des participants au sujet de la plateforme HAL, l'analyse vidéo effectuée a permis de relever des difficultés d'usage de la plateforme POPS.

Concernant les participants ayant rencontré des difficultés et qui ont eu besoin d'aide de l'expérimentatrice, ils ont réalisé un nombre d'actions élevé du fait de difficultés et d'erreurs commises :

- Deux participants ont cliqué sur les titres des tableaux pour ajouter un document (clic droit et clic gauche) (*cf.* [Image 6\)](#page-18-0)
- Deux participants ont créé un document vide en écrivant le titre du document sans faire de lien avec HAL et ont donc du recommencer et un autre n'a pas mis le document au bon endroit et a du recommencer également.
- Un participant a eu besoin d'aide pour trouver où se situent les résultats de la recherche HAL.
- Un participant a essayé de trouver le document sur l'ordinateur plutôt qu'en faisant la recherche sur HAL.
- Les trois participants qui ont du recommencer ont tenté de supprimer le premier fichier créé en essayant de différentes manières : en faisant clic droit sur la zone grise « document » mais aussi sur le titre du document.

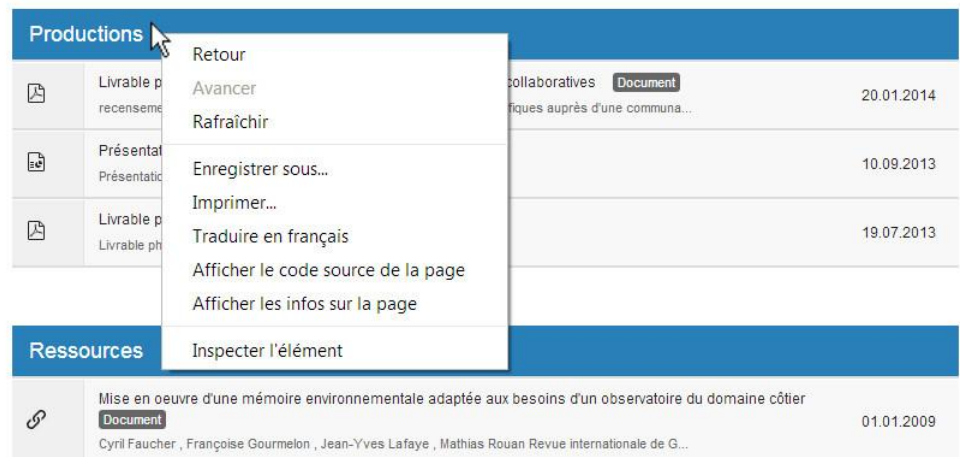

**Image 6 : clic sur les titres de tableaux pour ajouter un document**

<span id="page-18-0"></span>L'ajout d'un document issu de HAL nécessitait une double validation : une fois le document sélectionné, les informations de l'article sont automatiquement prises en compte. La date de l'article s'insère dans le champ prévu à cet effet mais n'est pas du bon format, c'est pourquoi, une fois validé, le formulaire renvoie une erreur et réactualise la page avec la date du jour (*cf.* [Image 7\)](#page-19-0). Il faut donc valider à nouveau pour insérer le document. Cette observation a nécessité également plus d'actions que nécessaires. D'une part, les participants ne comprenaient pas toujours le message d'erreur et d'autre part, ils constataient que la page réactualisée (image de droite, *cf.* [Image 7\)](#page-19-0) ne correspondait plus à un fichier HAL puisque la case « Fichiers » était cochée.

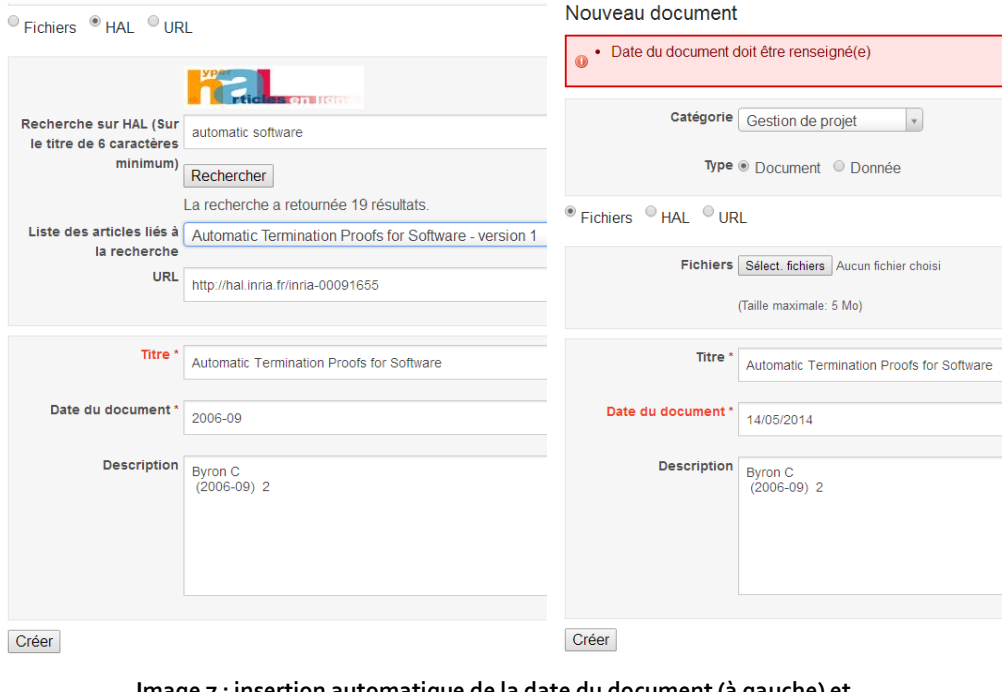

**Image 7 : insertion automatique de la date du document (à gauche) et message d'erreur renvoyé par l'interface (à droite)**

#### <span id="page-19-0"></span>**Tâche 3 : création d'un nouveau projet sur la plateforme**

*Chemin minimal : cliquer sur projets, nouveau projet, remplir les champs du formulaire (nom, acronyme, résumé, objectifs, liste déroulante, choisir « programme régional », liste date, choisir la date de début, liste date et choisir la date de fin), créer.*

Tous les participants ont réussi cette tâche sans difficultés. Seul l'un d'entre eux n'a pas réalisé la tâche dans son intégralité.

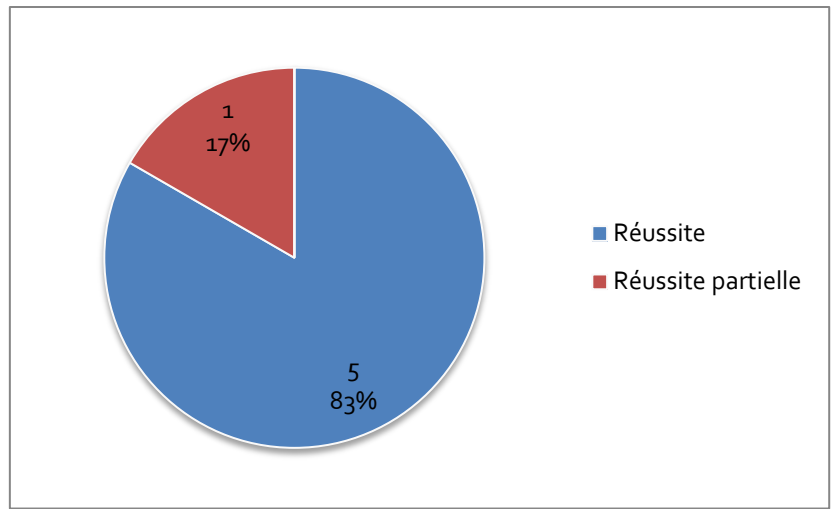

**Figure 4 : répartition en pourcentage de la réussite des participants à la tâche 3**

<span id="page-20-0"></span>

|                          | <b>Temps</b> | <b>Actions</b> | Retours | Pages ouvertes | Aide     |
|--------------------------|--------------|----------------|---------|----------------|----------|
|                          | (en sec.)    |                |         |                |          |
| Moyenne                  | 126,20       | 13,33          | 0,33    | 3,33           |          |
| Minimum                  | 91,2         | $11*$          | 0       |                | $\Omega$ |
| Maximum                  | 163,00       | 15             | 1       | 4              | $\Omega$ |
| Ecart-Type               | 32,39        | 1,37           | 0,52    | 0,52           |          |
| <b>Actions minimales</b> | $- - -$      | 13             | 0       | 3              | $\Omega$ |

**Tableau 4 : performances des participants ayant réussi la tâche 3**

Les participants ont réussi cette tâche en 2 minutes 6. Les scores moyens obtenus sur le nombre d'actions, de retours en arrière et de pages ouvertes sont très proches du nombre minimal d'actions nécessaires. Un participant n'a pas choisi « programme régional » lors de la tâche (réussite partielle), c'est pourquoi le minimum (\* dans le [Tableau 4\)](#page-20-0) est inférieur au nombre minimum d'actions nécessaires pour compléter la tâche. Aucun point bloquant n'est à relever concernant la tâche de création de projets.

#### **Tâche 4 : ajouter des membres au projet créé**

*Chemin minimal : cliquer sur membres, cocher le premier membre, le second, cocher contributeur et faire ajouter.*

Tous les participants ont réussi la tâche sans difficultés. Leurs performances sont présentées dans le tableau suivant (*cf.* [Tableau 5\)](#page-21-0).

<span id="page-21-0"></span>

|                          | Temps     | <b>Actions</b> | Retours      | Pages ouvertes | Aide    |
|--------------------------|-----------|----------------|--------------|----------------|---------|
|                          | (en sec.) |                |              |                |         |
| Moyenne                  | 72,67     | 9,67           | 2,17         | 2,17           |         |
| Minimum                  | 25,80     | 5              | $\mathbf{1}$ | 1              | 0       |
| Maximum                  | 118,50    | 15             |              |                | $\circ$ |
| Ecart-Type               | 38,81     | 3,44           | 1,33         | 1,33           |         |
| <b>Actions minimales</b> | ---       | 5              | 0            | 1              | 0       |

**Tableau 5 : performances des participants ayant réussi la tâche 4**

Les utilisateurs ont réussi à compléter la tâche en 1 minute 12. Le nombre d'actions moyen pour réaliser la tâche est presque deux fois plus important en comparaison avec le nombre d'actions minimales nécessaires. La moitié des participants avait quitté la partie « configuration » et ont donc du retrouver la page sur laquelle ajouter les membres au projet. Cela a engendré quelques difficultés : certains sont passés par les différents onglets du menu de gauche et d'autres ont essayé de cliquer sur le titre « participants » sur la page d'accueil du projet (*cf.* [Image 8\)](#page-21-1).

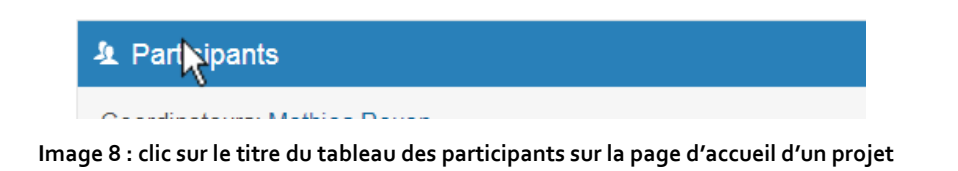

<span id="page-21-1"></span>Les participants ont tous ajouté les membres l'un après l'autre, ce qui explique également un nombre d'actions plus important.

#### **Tâche 5 : ajouter le document « lancement.docx » et vérifier sur sa boite mail que la notification a été envoyée.**

*Chemin minimal : cliquer sur documents, nouveau document, sélectionner fichier, choisir bureau, choisir lancement.docx, ouvrir, écrire le titre, cliquer sur créer.*

Tous les participants ont réussi la tâche sans difficultés.

<span id="page-22-0"></span>

|                          | <b>Temps</b> | <b>Actions</b> | Retours        | Pages ouvertes | Aide    |
|--------------------------|--------------|----------------|----------------|----------------|---------|
|                          | (en sec.)    |                |                |                |         |
| Moyenne                  | 77,89        | 13,83          | 3,17           | 5,67           |         |
| Minimum                  | 43,16        | 10             | $\overline{2}$ | 4              | $\circ$ |
| <b>Maximum</b>           | 143,3        | 22             |                | 9              | $\circ$ |
| Ecart-Type               | 38,66        | 5,60           | 2,04           | 2,25           |         |
| <b>Actions minimales</b> |              | 8              | $\overline{2}$ |                | $\circ$ |

**Tableau 6 : performances des participants ayant réussi la tâche 5**

Le nombre moyen d'actions, de retours et de pages ouvertes est proche du nombre minimal pour réaliser la tâche. L'écart-type observé s'explique par le fait que deux participants ont réalisé une vingtaine d'actions alors que les autres en ont réalisé une dizaine. Ces deux participants ont réalisé plus de manipulations car ils sont retournés sur l'accueil et ont mis du temps à trouver comment ajouter un document.

Un problème technique survenu lors du test ne nous a pas permis de tester les notifications.

#### **Tâche 6 : modifier la date du document « lancement.docx » et vérifier sur la frise chronologique**

*Chemin minimal : cliquer sur le titre du document, modifier la date (2 actions), sauvegarder, choisir LOUSTIC pour visualiser la frise.*

Tous les participants ont réussi la tâche entièrement.

<span id="page-22-1"></span>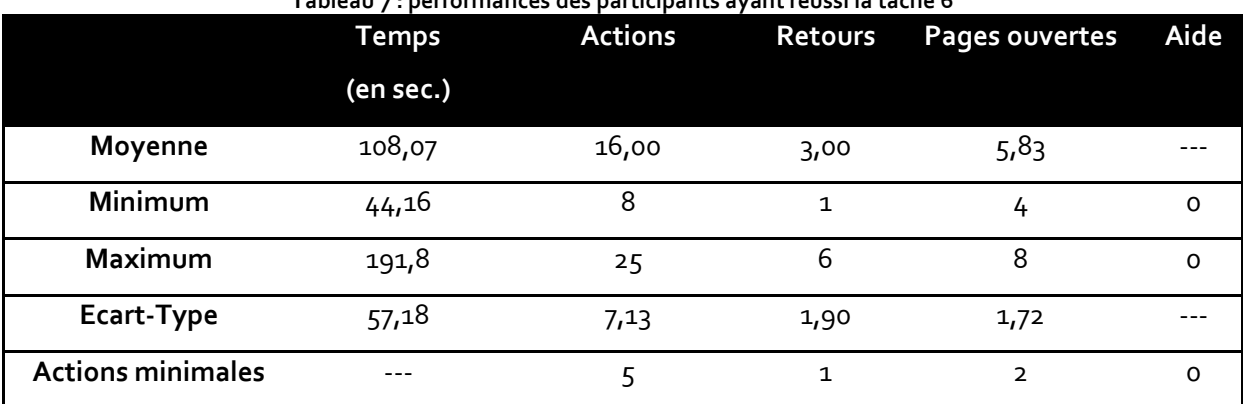

**Tableau 7 : performances des participants ayant réussi la tâche 6**

Même si la tâche a été correctement réalisée par l'ensemble des testeurs, le temps mis pour la réaliser est relativement élevé puisqu'il est de presque deux minutes (1 minute 48). De la même manière, le nombre moyen d'actions est important puisqu'il est plus de deux fois supérieures en comparaison avec le nombre minimal nécessaire. Les participants n'ont pas trouvé tout de suite où modifier un document et ont tenté différentes actions (*cf.* [Image 9\)](#page-23-0):

- En cliquant sur l'icône PDF du document (quatre participants)
- En cliquant (clic droit et gauche) sur le titre du document (trois participants)
- En cliquant sur la zone grise « document » (trois participants)
- En cliquant (clic droit et gauche) sur la date inscrite dans le tableau (trois participants)

Un participant a également voulu modifier plus de choses que nécessaires en essayant de modifier le type de document, mais aussi en écrivant « lancement » dans la zone de recherche puisque l'icône HAL était présente sur la page de modification du document (*cf.*  [Image 10\)](#page-24-1).

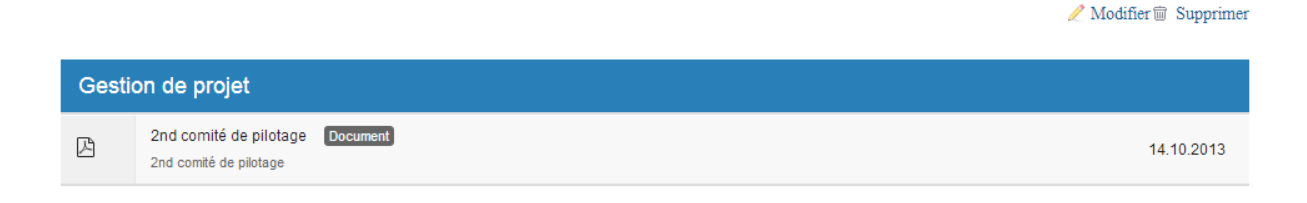

<span id="page-23-0"></span>© Copil\_2\_20131014.pdf (800,852 ko) m Mathias Rouan, 10/04/2014 08:35 Nouveau fichier

#### **Image 9 : copie écran d'une page avec un document**

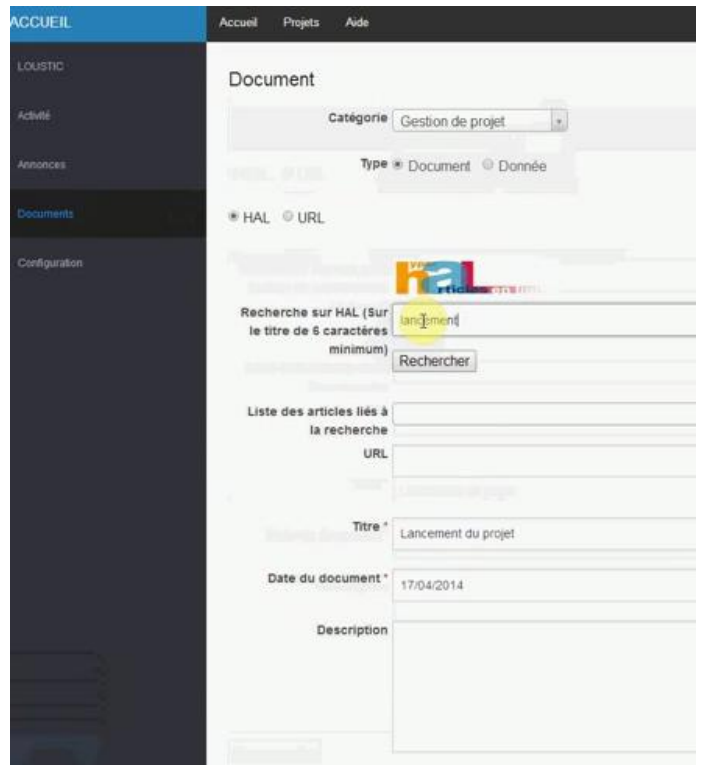

**Image 10 : modification d'un document**

#### <span id="page-24-1"></span><span id="page-24-0"></span>**4.2. Résultats des questionnaires**

Les différents questionnaires diffusés auprès des participants ont permis de recueillir des informations sur la manière dont ils évaluent la plateforme suite à leur expérience. Les résultats présentés dans la partie qui suit exposeront les évaluations formulées par les participants au sujet de la plateforme globale, puis au sujet des fonctionnalités testées.

#### **Evaluation globale de la plateforme POPS**

Pour ces dimensions, les utilisateurs devaient se positionner sur une échelle visuelle analogique dont les scores s'échelonnaient de 0 à 100 (*cf.* [Image 2,](#page-12-0) page [13\)](#page-12-0).

Chacune des dimensions a été traitée de manière séparée et décomposée selon des sousdimensions (notamment pour les attentes d'effort et les attentes de performances) pour affiner les résultats. Ceux-ci sont malgré tout à prendre avec précautions étant donné le faible effectif que compose ce test utilisateurs.

#### **Attentes d'effort**

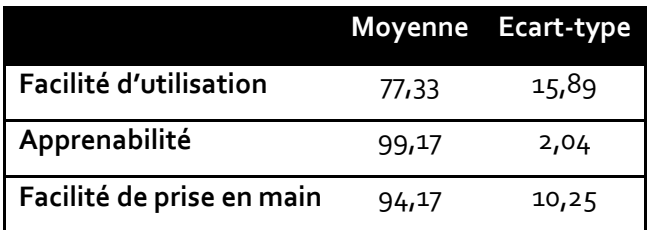

Les participants évaluent la plateforme POPS comme facile à prendre en mains et estiment qu'il est facile d'apprendre à l'utiliser (94,17 et 99,17 sur 100 respectivement). Concernant la facilité d'utilisation, la moyenne bien que plus faible que les deux autres, est statistiquement supérieure à la valeur centrale 50. L'écart-type observé est relativement élevé et s'explique par le fait qu'un participant sur les six interrogés a évalué la plateforme en se positionnant en dessous de la valeur centrale pour la facilité d'usage perçue.

La plateforme POPS est donc perçue comme plutôt facile à utiliser, facile à apprendre à utiliser et facile à prendre en mains.

#### **Attentes de performances**

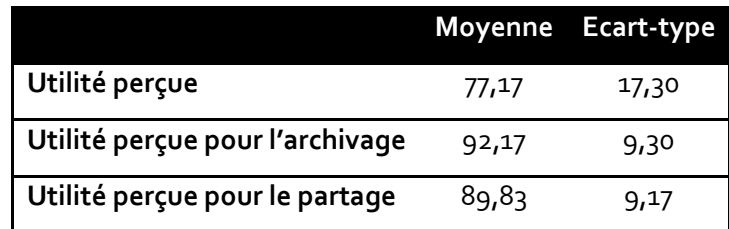

L'utilité perçue de la plateforme POPS est plutôt bien évaluée, particulièrement pour l'archivage et le partage d'informations des projets. Toutes les moyennes de ces sous dimensions sont statistiquement supérieures à la valeur centrale (50 sur 100). Notons que l'écart-type observé pour l'utilité perçue générale de la plateforme POPS est élevé et s'explique une nouvelle fois par le fait qu'un participant sur les six a évalué celle-ci autour de la valeur centrale alors que les autres participants l'ont évalué en se positionnant au dessus de 62 sur 100.

#### **Compatibilité**

Cette dimension concerne la compatibilité de l'utilisation de cette nouvelle plateforme avec les méthodes de travail actuelles des utilisateurs. La moyenne obtenue sur cette dimension s'élève à 84,83 (*ET=*12,22) et est statistiquement supérieure à la valeur centrale (50 sur 100).On peut donc en conclure que les participants jugent la plateforme compatible avec leur activité et en adéquation avec leurs méthodes de travail actuelles.

#### **Intentions d'usages**

La moyenne observée concernant cette dimension est de 70,92 (*ET=*18,45) et est statistiquement supérieure à la valeur centrale. L'écart-type étant élevé, le tableau cidessous décompose les scores de chacun des participants.

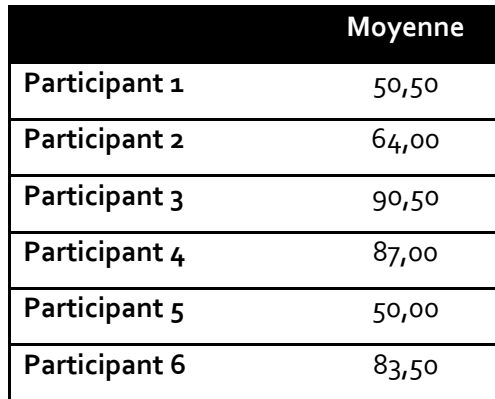

Les scores sont donc variés selon les participants et quelques éléments lors des entretiens nous permettent de comprendre ces évaluations. En effet l'un des participants avoue avoir nuancé sa réponse, car pour lui, « *c'est un concept utile mais j'irai voir quelle est l'offre avant de l'adopter<sup>1</sup>* ».

<sup>-</sup><sup>1</sup> Citation d'un participant.

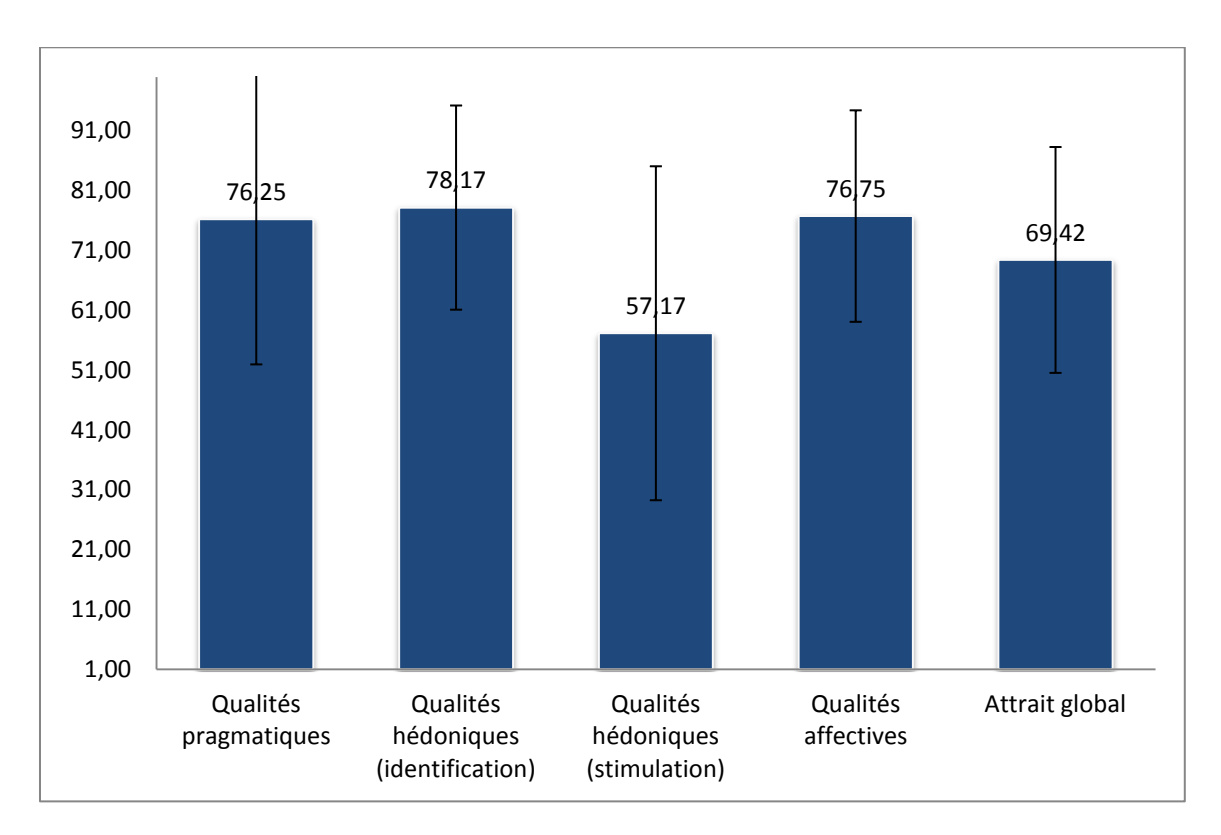

#### **Evaluation globale de la plateforme POPS sur les dimensions de l'UX**

Les scores obtenus concernant ces dimensions s'échelonnent de 57,17 à 78,17 sur 100. En dehors de la dimension qualités hédoniques de stimulation, toutes les moyennes obtenues sont statistiquement supérieures à la valeur centrale 50 sur 100.

Malgré des écarts-types importants (jusqu'à 27,89 pour les qualités hédoniques de stimulation), la majorité des participants estime que la plateforme POPS est plutôt élégante (qualités hédoniques d'identification ; 78,17 sur 100), plaisante et satisfaisante (76,75 sur 100). En revanche, ils considèrent l'interface comme plus classique qu'originale (51,17 sur 100).

#### **Evaluation des fonctionnalités**

Les fonctionnalités ont été évaluées sur les dimensions d'utilité perçue, de facilité d'usage perçue et d'intentions d'usages. Les participants devaient se positionner sur une échelle allant de 1 (« pas du tout d'accord ») à 7 (« tout à fait d'accord ») pour chacune d'entre elles.

Les fonctionnalités évaluées correspondaient à celles que les utilisateurs avaient eu l'occasion de tester durant la passation (à l'exception de la première qui n'a pas été testée concrètement lors du test utilisateurs) :

- Se connecter *via* son login SESAME
- Consulter des documents relatifs au projet (compte rendu de réunion, publications, *etc.*) (tâche 1, page [16\)](#page-15-1)
- Ajouter des publications issues de HAL (tâche 2, page [18\)](#page-17-1)
- Créer un projet sur la plateforme (tâche 3, pag[e 21\)](#page-20-0)
- Ajouter des membres au projet (tâche 4, page [22\)](#page-21-0)
- Gérer les droits des membres *via* la plateforme POPS (tâche 4, page [22\)](#page-21-0)
- Ajouter un document sur la plateforme (tâche 5, page [23\)](#page-22-0)
- Recevoir des notifications lorsqu'un document est publié sur le projet (tâche 5, page [23.](#page-22-0) Même si celle-ci n'a pas pu être testée durant les passations, les personnes pouvaient se projeter pour répondre aux questions et les entretiens ont permis de recueillir des informations plus précises)
- Modifier un document une fois celui-ci déposé (tâche 6, page [23\)](#page-22-1)
- Visualiser tous les évènements d'un projet sur la frise chronologique (tâche 6, page [23\)](#page-22-1)

#### **Utilité perçue des fonctionnalités**

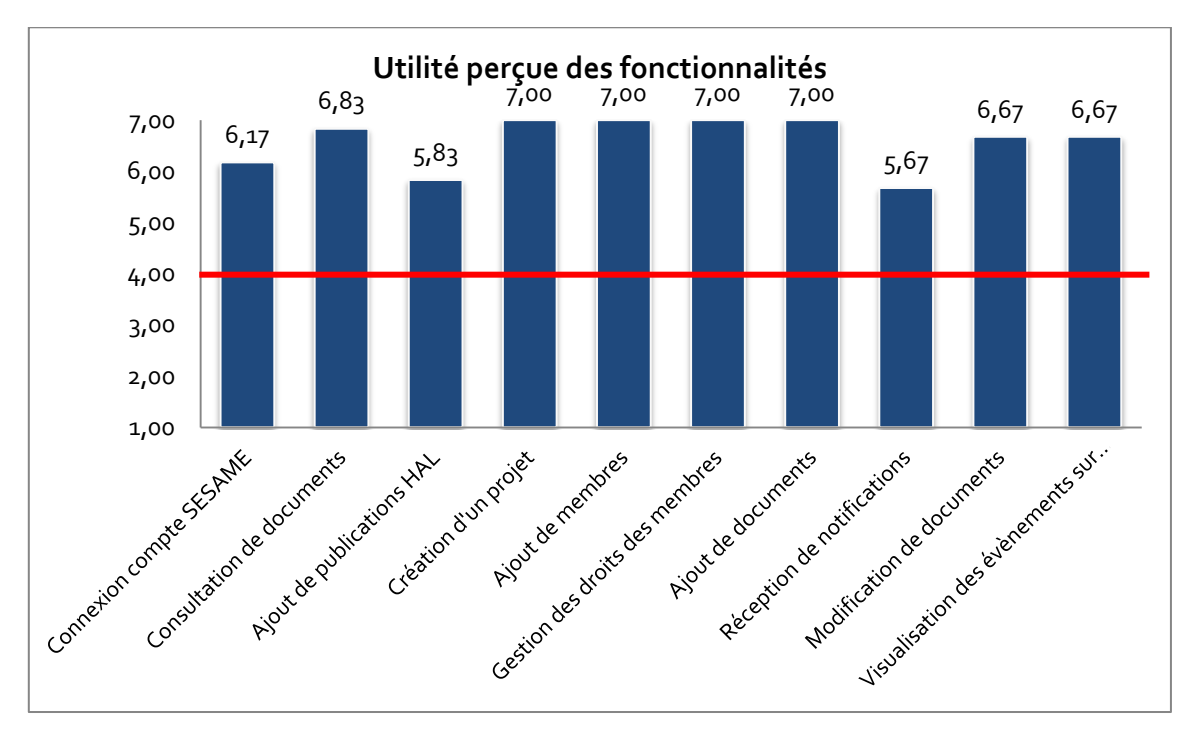

**Graphique 1 : utilité perçue des fonctionnalités de la plateforme POPS** 

<span id="page-29-0"></span>Toutes les fonctionnalités sont perçues comme utiles par les participants. Les fonctionnalités perçues comme les moins utiles par les participants sont la fonctionnalité d'ajout de publication issue de HAL (5,83 sur 7) et celle qui concerne les notifications (5,67 sur 7).

Les moyennes obtenus sont toutes statistiquement supérieures à la valeur centrale 4 sur 7. Les participants estiment donc que toutes les fonctionnalités sont utiles sur la plateforme POPS.

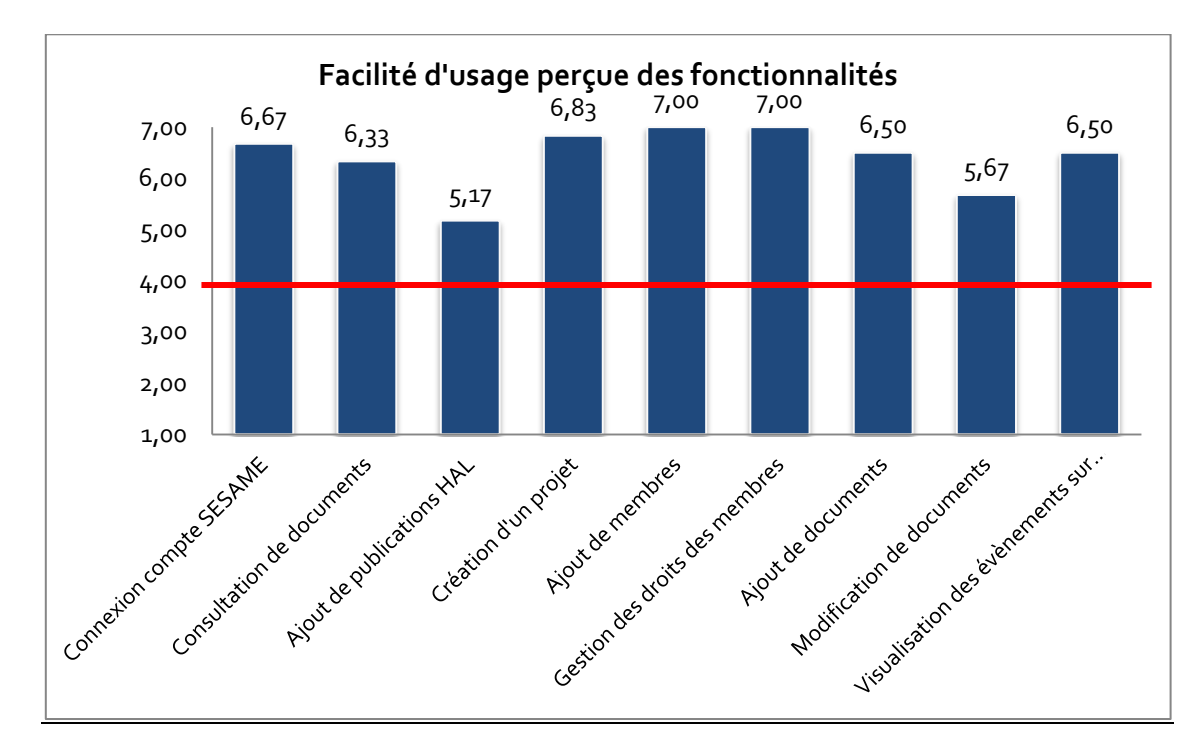

#### **Facilité d'usage perçue des fonctionnalités**

**Graphique 2 : facilité d'usage perçue des fonctionnalités de la plateforme POPS**

Les scores obtenus sur cette dimension concernant la facilité d'usage perçue des fonctionnalités s'échelonnent entre 5,17 et 7,00 sur 7. La fonctionnalité perçue comme la moins facile à utiliser est celle qui consiste à ajouter une publication issue de HAL (5,17 sur 7). Ce résultat est en cohérence avec les données objectives recueillies en termes de réussite à la tâche 2 (*cf.* [Tableau 3\)](#page-17-1). La modification de documents est la seconde fonctionnalité perçue comme la moins facile à utiliser (5,67 sur 7). Cela correspond également aux résultats obtenus au cours des analyses de la tâche 6 (*cf.* [Tableau 7\)](#page-22-1). Celles qui sont jugées comme les plus faciles à utiliser concernent l'ajout de membres (7,00 sur 7) et la gestion des droits des membres (7,00 sur 7), tâche réussie également par les participants (*cf.* tâche 4 - [Tableau 5\)](#page-21-0).

Les statistiques montrent d'ailleurs que la fonctionnalité d'ajout de publication issue de HAL qui ne se distingue pas de la valeur centrale de 4 sur 7 (*p*=0,158 > 0,05). On ne peut donc affirmer que ce score est positif.

#### **Intentions d'usages des fonctionnalités**

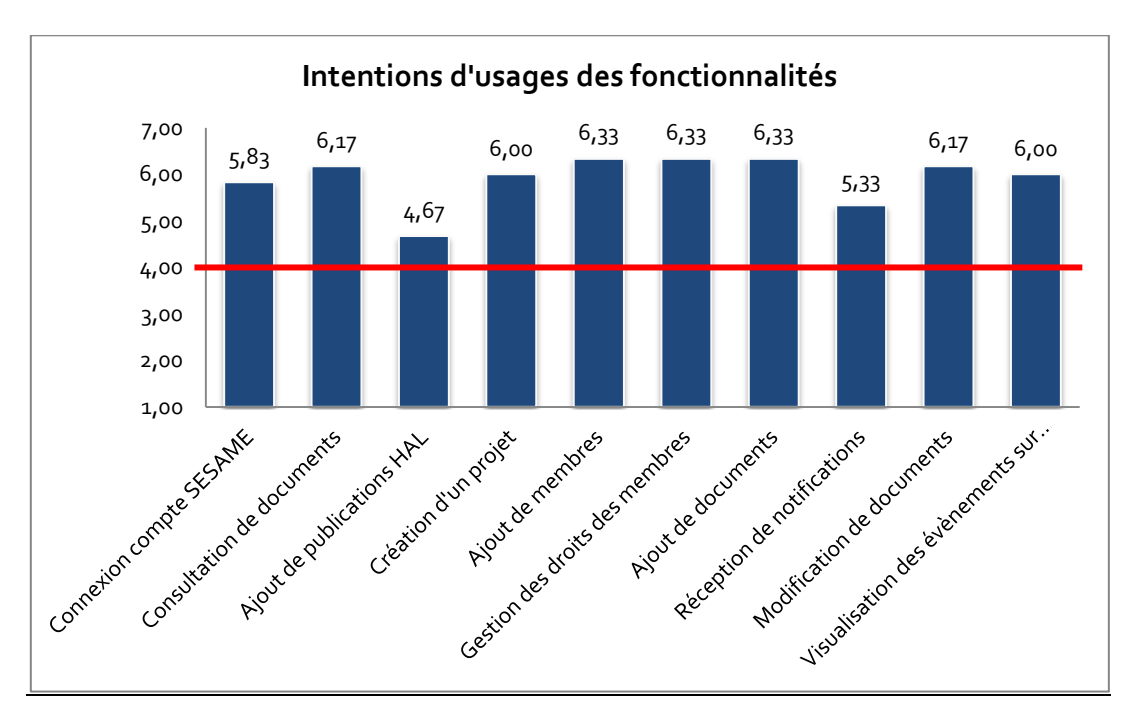

**Graphique 3 : intentions d'usages des fonctionnalités de la plateforme POPS**

Les résultats montrent qu'une majorité de fonctionnalités seraient *a priori* utilisées par les participants. Les fonctionnalités d'ajout de membres, de gestion de droits des membres et d'ajout de documents sont celles qui obtiennent les meilleurs scores (6,33 sur 7).

Les deux fonctionnalités qui sont les moins bien évaluées concernent l'ajout de publication issue de HAL (4,67 sur 7), ce qui correspond avec le score obtenu précédemment sur la facilité d'usage perçue, et la réception de notifications (5,33 sur 7). Ces deux scores ne se distinguent d'ailleurs pas statistiquement de la valeur centrale 4 sur 7 (*p*=0,235 > 0,05 et *p*=0,082 > 0,05 respectivement).

Il n'y a donc pas de rejet de la plateforme POPS du point de vue de la majorité de ses fonctionnalités, seules des difficultés d'usages ressortent des graphiques précédents et sont en cohérence avec les données objectives recueillies lors de l'analyse des tâches. Cela concerne principalement les fonctionnalités d'ajout de publications issues de HAL, la réception de notification (pour l'utilité perçue et les intentions d'usages) et la modification de documents.

#### <span id="page-32-0"></span>**4.3. Résultats des entretiens**

Pour terminer le test, un entretien clôturait la session afin de recueillir les impressions des participants. Nous les invitions à donner leur opinion sur un ensemble de points et particulièrement à s'exprimer sur les éventuelles difficultés rencontrées lors de l'utilisation de la plateforme<sup>2</sup>.

#### **S'identifier avec son compte SESAME**

La majorité des participants pense que la possibilité de se connecter avec son identifiant SESAME est une bonne chose : « *c'est plutôt positif, puisque lorsque je suis à la fac, je suis forcément connectée au moins pour le WIFI »* et que cela permet de simplifier puisque ce n'est « *qu'un seul code donc c'est plus simple* […] *cela ferait trop d'identifiants sinon ».* 

Un participant juge que cela serait délicat dans son laboratoire et que cela provoquerait « *un réel problème d'acceptation »* car cela impliquerait de sortir de leur environnement de travail propre à leur structure. Il s'agit d'une personne utilisant que très rarement son identifiant SESAME étant donné qu'ils ont leurs propres outils et qui « *préfère utiliser d'autres choses*  [que les services de l'Université notamment l'ENT] *qui sont plus fluides avec de meilleures capacités ».*

#### **Utilisation et pertinence du lien avec la plateforme HAL**

Les participants interrogés ne connaissaient pas ou très peu la plateforme HAL, c'est pourquoi ils ont trouvé cela « *bizarre de le voir intégrer là ».* L'un d'entre eux a ajouté qu'il était dépositaire de publications sur cette plateforme par obligation, mais qu'il ne la consultait jamais. La majorité des participants cherchent les publications en passant par Google. Au sujet de la recherche sur HAL depuis la plateforme POPS, un participant estime que de faire un copier-coller de l'URL est plus simple.

Ces propos permettent d'argumenter les résultats obtenus lors de la tâche 2 (*cf.* [Tableau 3\)](#page-17-1).

-

*<sup>2</sup> Les remarques des participants sont indiquées entre guillemets en italique*

#### **Données scientifiques**

Les participants au test utilisateur n'étant pas dans des domaines correspondant à des utilisateurs potentiels de la plateforme INDIGEO, peu de réponses sont ressortis pour cette partie.

Dans le cadre de leur activité, la majorité des participants partage les données scientifiques par email ou *via* une plateforme de stockage telle que Dropbox ou le stockage de l'ENT. L'une des personnes interrogées pense que « *de pouvoir stocker des données potentiellement grandes peut être intéressantes* », car ce sont des questions qu'elle se pose régulièrement avec son équipe dans le cadre des projets. Pour elle, il s'agit de pouvoir stocker des données, pas forcément « *pour les utiliser par la suite et gérer par un outil comme Indigeo, mais plutôt des données de tests nécessaires à la réalisation d'un projet ».*

Il est difficile de conclure sur cette question qui concerne le moissonnage d'une plateforme de données scientifiques, étant donné le peu d'utilisateurs interrogés et le profil de ces personnes.

#### **Le partage de documents issus des projets**

Tous les participants jugent cela utile de pouvoir partager de la documentation issue des projets sur la plateforme POPS, car « *c'est facile d'accès et c'est plutôt bien présenté, on voit facilement où sont les choses et ça va assez vite »* et cela représente un intérêt surtout pour gagner du temps par rapport à aujourd'hui (« *cela m'éviterait de perdre des heures à rechercher dans les mails »).* Ils ajoutent aussi que la possibilité d'éditer des documents de manière collaborative est intéressante à condition d'avoir l'historique des versions. Certains d'entre eux utilisent des plateformes collaboratives d'édition de documents (sur Google Drive ou Framapad) et trouvent que « *cela marche très bien, c'est intéressant pour le genre de travaux à faire que chacun puisse rajouter son idée et modifier au lieu d'envoyer plein de mails ».* Ils regrettent cependant que ce type de plateforme ne propose pas forcément d'historique des différentes versions et « *après les documents on ne sait pas où cela va donc il ne faut pas mettre de trucs sensibles ».* Le même type de remarque a été avancée concernant le partage de fichiers de données qui sont souvent utilisées et récupérées par différentes personnes : « *il faut qu'il y ait un suivi de version et que cela ne soit pas écrasé parce que des* 

*fois on se rend compte qu'il y a eu des corrections qui ont été mal faites donc il faut pouvoir retourner à la source ».* Une personne ajoute même que « *justement la frise chronologique, si on pouvait avoir cela pour les tableaux de données avec le suivi de qui a fait quoi et à quel moment, ce serait vachement bien ! ».* Enfin, une dernière personne ajoute que de « *pouvoir mettre des commentaires à côté des documents »* serait aussi intéressant.

Cette fonctionnalité d'édition pourrait faire l'objet de choix : avec un système de version pour « *les documents de travail et que cela soit ouvert »* et des documents plus « *figés, officiels ».* En résumé, « *cela pourrait être intéressant d'avoir une option ».*

Le partage de documents est donc une fonctionnalité intéressante pour la majorité des participants. Et ceux-ci pensent que la possibilité d'éditer des documents en collaboration avec d'autres personnes sur la plateforme POPS représente un intérêt à condition de pouvoir suivre l'historique des versions, mais aussi d'avoir le choix de laisser ouvert à la modification certains documents et d'autres non.

#### **Les notifications**

Cette fonctionnalité n'a fonctionné que pour un participant durant les tests utilisateurs. La question a tout de même été posée en entretien sur la pertinence de la réception des notifications.

Les participants s'accordent à dire qu'il s'agit d'une fonctionnalité utile mais ils modèrent tout de même leur propos en précisant qu'il faut que celles-ci puissent se désactiver et que « *au début cela peut être bien »* et que « *être alerté une fois par jour oui, mais pas dix fois quoi ».* Pour réduire le nombre de notifications, une personne suggère « *qu'un seul mail de notification dans la journée et que sur l'outil on trouve alors toutes les notifications, un peu comme sur Facebook ».*

#### **La frise chronologique**

Tous les participants sauf un ont trouvé la frise chronologique particulièrement intéressante : « *le côté timeline je trouve cela top, c'est visuel, c'est bien », « oui vraiment la frise j'ai trouvé cela super bien », « je trouvais cela graphique et intéressant quand tu es sur un projet ».* L'un d'entre eux ajoute que « *cela pourrait donner des éléments pour faire des*  *diagrammes de Gantt des choses comme ça, cela pourrait être utile. Je trouve cela pas mal d'intégrer cela de manière simple ».*

#### **Création de projets sur la plateforme**

Deux participants notent que les champs à remplir sont pertinents « *surtout au départ d'un projet cela force à essayer de faire des choses synthétiques et compréhensibles et on se dit que les personnes qui vont venir au fur et a mesure, elles auront une fiche synthétique de présentation qui est un peu type et qu'on peut améliorer au fur et à mesure ça me paraissait bien »* et que cela pourrait aussi servir car « *à l'heure actuelle, dans la plupart des projets, on nous demande de faire des sites Web associés et si, via un outil comme POPS, on peut le créer automatiquement, cela serait parfait ».*

D'un point de vue utilisation, un participant estime que la page pour remplir tous les champs est trop longue et que les actions possibles (sauvegarder, etc.) ne sont visibles qu'à la fin : « *j'ai avancé, avancé, c'était un peu comme un jeu de pistes et à la fin j'ai vu le sauvegarder et je trouve cela mieux que d'emblée on sache quelles actions sont possibles* ».

## <span id="page-35-0"></span>5. Synthèse des résultats

De l'analyse des résultats objectifs (*cf.* [4.1\)](#page-13-1) et subjectifs (*cf.* [4.2](#page-24-0) et [4.3\)](#page-32-0) a été relevé un ensemble d'éléments concernant l'utilisabilité de la plateforme POPS.

- Une plateforme jugée utile et facile à prendre en main
- Des difficultés d'accès aux documents : les utilisateurs ont rencontré des difficultés du fait de la présence de plusieurs liens au niveau des documents (icône PDF, titre du lien, bouton « document » grisé)
- Des informations qui ne sont pas toujours présentées de manière directement utilisables ce qui peut gêner les performances des utilisateurs (les résultats de la recherche HAL, l'ajout d'un nouveau document, la modification d'un document)
- Des incompréhensions par rapport à des erreurs renvoyées par la plateforme (erreur au niveau de la date lors d'un import d'un lien vers HAL)

 Des suggestions concernant l'ajout de fonctionnalités utiles dans le cadre de projets collaboratifs

### <span id="page-36-0"></span>6. Préconisations

Le test utilisateur nous a permis de comprendre les modes d'interaction et les stratégies mises en place par les utilisateurs pour mener à bien les tâches et de repérer d'autres éléments permettant de compléter les résultats.

#### **Recommandations concernant l'accès aux documents**

#### **1. Rappel des observations**

Les participants ont rencontré des difficultés pour accéder au document demandé durant la tâche 1. Ils ont effectué différentes actions, opté pour différentes stratégies pour accéder au final au document souhaité.

La tâche 6 impliquant la modification de document a également posé quelques problèmes aux utilisateurs, ne sachant pas comment faire pour accéder aux options de modifications de documents.

#### **2. Explications**

Ces difficultés ont deux explications principales :

- La mise en saillance du bouton gris « document » porte à confusion. Le changement de couleur au passage de ce bouton avec la souris laisse penser qu'il s'agit d'un lien alors que cela n'en n'est pas un (*cf.* [Image 11\)](#page-37-0). Pour répondre au critère de compatibilité (Bastien & Scapin, 1993), il faut donc veiller à ce que l'organisation des informations soit conforme à ce que les utilisateurs ont l'habitude de voir.
- Suivant ce même critère, les titres des documents cliquables renvoient à une page intermédiaire permettant de modifier, supprimer, ajouter et télécharger le

document en question. Cette procédure ne correspond pas aux habitudes des utilisateurs et le test utilisateur montre bien qu'ils ne comprennent pas, de prime abord, l'intérêt de cette page. Ils ont alors de nouveau cherché où se trouve le lien de téléchargement du document. Il faut donc prévoir de limiter le nombre d'actions autant que possible par lesquelles les utilisateurs doivent passer (critères Actions Minimales, Bastien & Scapin, 1993).

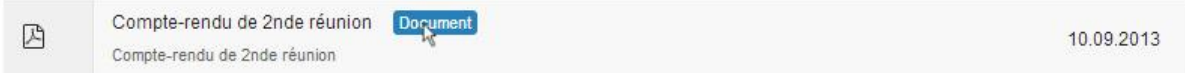

#### **Image 11 : document devient bleu**

<span id="page-37-0"></span> La manière de modifier un document n'est pas explicite puisqu'aucun bouton ou lien ne permet aux utilisateurs d'accéder à ces options.

#### **3. Préconisations**

Un besoin de compatibilité avec les expériences :

- Limiter le risque d'erreurs en conservant la couleur grise du bouton « document », même au passage de la souris puisqu'il ne s'agit pas d'un lien cliquable.
- Laisser la possibilité de cliquer sur le titre du document pour le télécharger (en plus de l'icône  $\mathbb{B}$ ).

Un besoin de guidage pour la modification de documents :

 En tenant compte de cette dernière remarque, il apparait nécessaire de modifier la manière dont l'utilisateur va pouvoir accéder à la page de modification du document. Pour cela, tenant compte des habitudes des utilisateurs et de la nécessité de guider l'utilisateur dans ses actions, il pourrait être intéressant d'ajouter une icône plus explicite pour la possibilité de modifier le document (*cf.* [Image 12\)](#page-37-1).

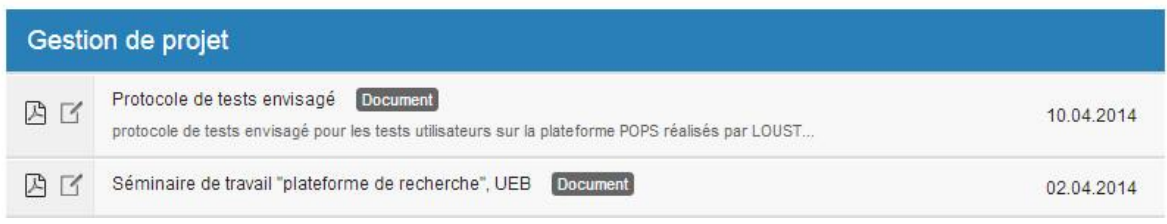

<span id="page-37-1"></span>**Image 12 : recommandation concernant la modification et l'accès aux documents.**

En résumé, cela permettrait à l'utilisateur :

- D'avoir deux possibilités pour télécharger le document (icône PDF et titre du document) et de limiter ainsi son nombre d'actions
- De pouvoir modifier son document en cliquant sur l'icône prévu pour le guider dans ce type d'action
- De disposer de toutes les informations qu'il souhaite sur une seule page non surchargée

#### **Remarques concernant la page de modification de documents**

#### **1. Rappel des observations**

Les performances des participants à la tâche 6 (*cf.* [Tableau 7,](#page-22-1) page [23](#page-22-1)) montrent qu'ils ont rencontré des difficultés pour savoir comment accéder aux options de modification des documents. En arrivant sur la page de modification (*cf.* [Image 13](#page-38-0)), les utilisateurs n'ont pas vu d'emblée le lien leur permettant de modifier le document et ont effectué différentes actions pour tenter de pallier à ce problème.

Le même type de difficultés a été observé lors de la tâche 2 pour l'ajout d'un document (*cf.*  [Tableau 3,](#page-17-1) page [18\)](#page-17-1).

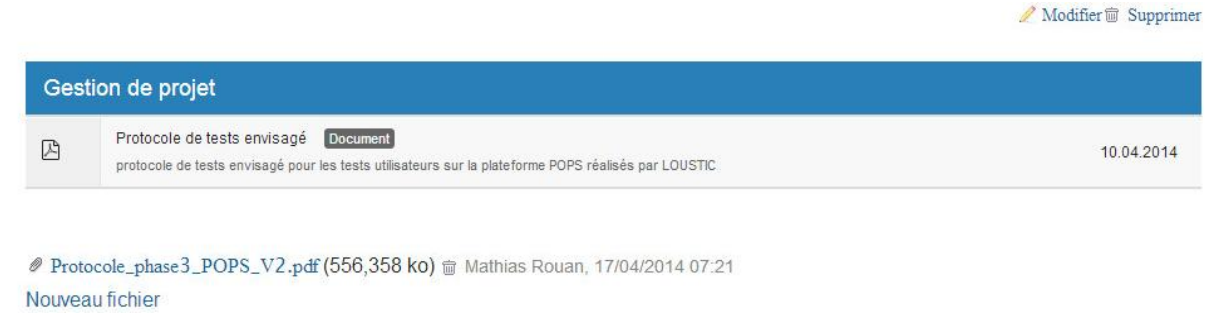

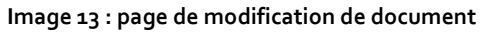

#### <span id="page-38-0"></span>**2. Explications**

Deux éléments nous permettent de comprendre pour quelles raisons les utilisateurs ont rencontré des difficultés. Tout d'abord, l'accès à la page de modification n'est pas suffisamment explicite, comme évoqué précédemment (*cf.* [Image 12\)](#page-37-1). Ensuite, l'organisation de la page de modification ne permet pas aux participants de comprendre immédiatement les actions qu'ils peuvent faire : les liens « modifier » et « supprimer » semblent ne pas être suffisamment mis en saillance puisque bon nombre de personnes ont essayé différentes techniques pour modifier le document (clic droit, clic sur la date, *etc.*).

#### **3. Préconisations**

L'accès à la page document peut donc s'effectuer, comme dit précédemment, *via* une icône plus explicite (*cf.* [Image 12\)](#page-37-1).

Concernant l'organisation de la page de modification, il apparait nécessaire de mettre plus en saillance les deux actions possibles, *i.e.* « modifier » et « supprimer ». L'image [ci-dessous](#page-39-0) montre de quelle manière il serait possible de rendre les actions plus marquantes afin de mieux guider l'utilisateur (*cf.* [Image 14\)](#page-39-0). Le même exemple est aussi donné concernant l'ajout d'un nouveau document (*cf.* [Image 15\)](#page-39-1).

<span id="page-39-0"></span>

|              |                                                                                                    | Supprimer<br><b>Modifier</b> |
|--------------|----------------------------------------------------------------------------------------------------|------------------------------|
|              | Gestion de projet                                                                                                    |                              |
| $\mathbb{Z}$ | Protocole de tests envisagé<br><b>Document</b><br>protocole de tests envisagé pour les tests utilisateurs sur la plateforme POPS réalisés par LOUSTIC | 10.04.2014                   |
|              | ® Protocole_phase3_POPS_V2.pdf (556,358 ko) m Mathias Rouan, 17/04/2014 07:21<br>Nouveau fichier                                                      |                              |
|              | Image 14 : mise en saillance des boutons d'actions (1)                                                                                                |                              |
|              |                                                                                                    | + Nouveau document           |
|              | Gestion de projet                                                                                                    |                              |
| 図            | Protocole de tests envisagé<br><b>Document</b><br>protocole de tests envisagé pour les tests utilisateurs sur la plateforme POPS réalisés par LOUST   | 10.04.2014                   |
| 闪            | Séminaire de travail "plateforme de recherche", UEB<br><b>Document</b>                                                                                | 02.04.2014                   |

<span id="page-39-1"></span>**Image 15 : mise en saillance des boutons d'actions (2)**

#### **Remarques concernant l'ajout d'un document issu de HAL**

#### **1. Rappel des observations**

Même si les participants n'ont pas forcément vu l'utilité (*cf.* [Graphique 1,](#page-29-0) page [30\)](#page-29-0), le peu d'utilisateurs dans cette étude ne nous permet pas de conclure sur cette fonctionnalité.

Quelques observations peuvent cependant être mises en avant par rapport aux résultats objectifs obtenus (*cf.* [Tableau 3,](#page-17-1) pag[e 18\)](#page-17-1) :

- des erreurs commises dans la catégorisation du document (les participants l'ont ajouté dans « Gestion de projet » plutôt que « Productions ») (voir réussite partielle en tâche 3 pour exemple, page [21\)](#page-20-0)
- des difficultés rencontrées au niveau de la recherche *via* HAL : soit pour effectuer la recherche, soit pour trouver et choisir parmi les résultats de la recherche.
- des actions supplémentaires réalisées pour corriger leurs erreurs : supprimer un document mal catégorisé, modifier la date du document

#### **2. Explications**

Concernant la catégorisation du document, les participants ont eu tendance à écrire directement le titre du document ou à cocher HAL en premier lieu et ont donc oublié de modifier le champ de la catégorie. Cela peut s'expliquer également par le fait que le curseur n'apparait pas sur ce champ au départ mais sur le champ « titre » (*cf.* [Image 16\)](#page-41-0).

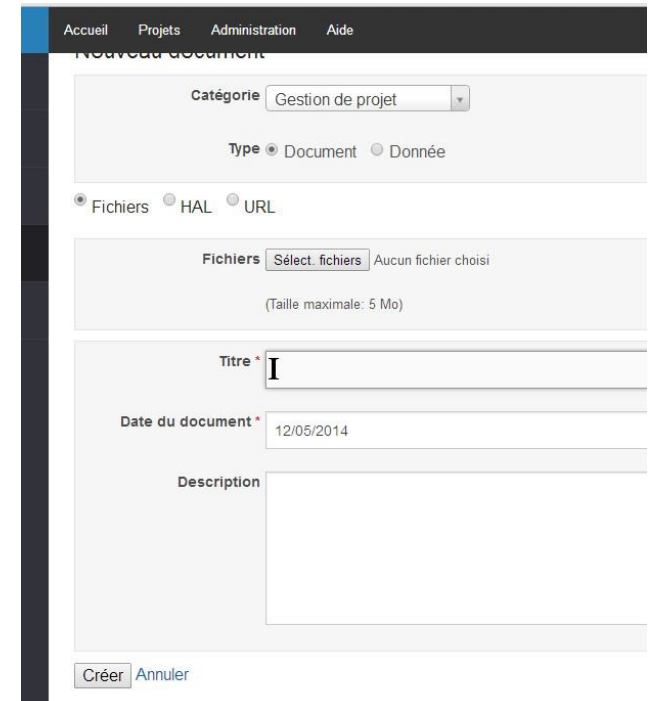

**Image 16 : position du curseur lors de l'affichage de la page d'ajout de document**

<span id="page-41-0"></span>Au niveau de la recherche sur HAL, en dehors du fait d'une méconnaissance de certains participants au sujet de cette plateforme, les difficultés d'usage s'expliquent par une organisation des éléments inadéquate par rapport à l'objectif poursuivi par l'utilisateur : l'affichage du nombre de résultats donnés par la recherche et les différents documents correspondants à cette recherche ne sont pas situés au même endroit et perturbe alors les actions de l'utilisateur qui ne sait pas où choisir le document recherché (*cf.* [Image 17\)](#page-41-1).

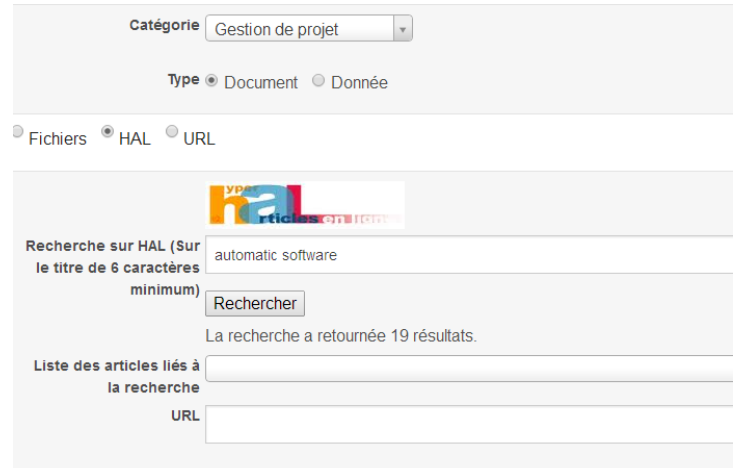

<span id="page-41-1"></span>**Image 17 : résultats de la recherche sur HAL**

Les explications qui concernent les difficultés des participants à supprimer un document mal catégorisé sont les mêmes que précédemment au sujet de la mise en saillance des boutons d'actions et de l'accès aux modifications de documents (*cf.* [Image 12](#page-37-1) et [Image 15\)](#page-39-1).

Enfin, les résultats objectifs ont aussi montré des retours en arrière pour les participants à la date enregistrée lors de l'ajout du document issu de HAL. Une fois le document choisi, les informations sont rentrées directement dans les champs « titre » et « date du document » (et éventuellement la description). Le format de la date entré automatiquement ne correspond pas au format attendu par l'interface et provoque ainsi un message d'erreur (*cf.*  [Image 18\)](#page-42-0).

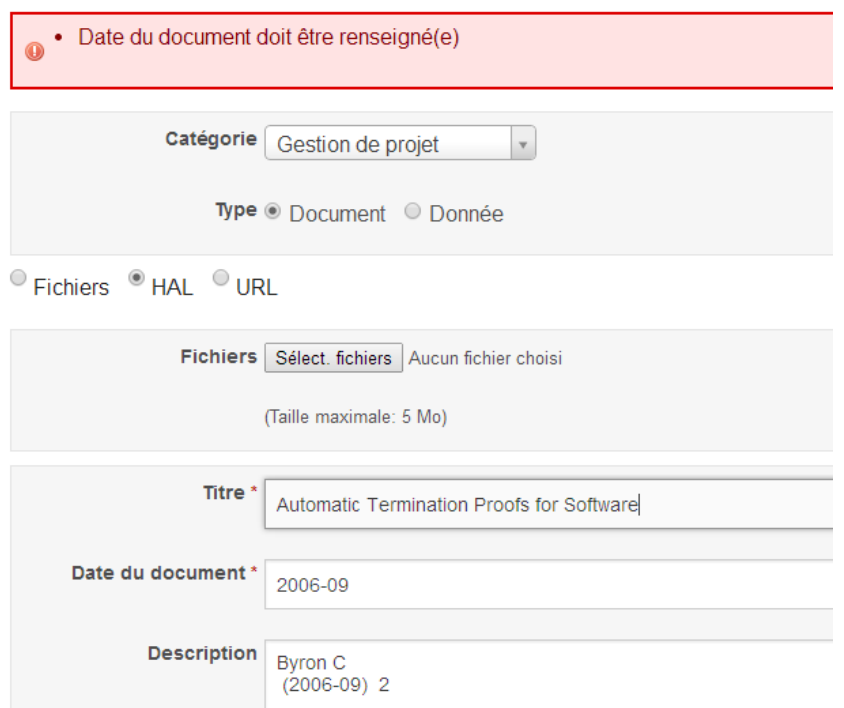

**Image 18 : erreur générée suite à l'ajout d'un document issu de HAL**

#### <span id="page-42-0"></span>**3. Préconisations**

Quelques exemples détaillés ci-dessous peuvent permettre de limiter les erreurs et de faciliter la navigation de l'utilisateur dans la plateforme.

 Limiter le nombre d'actions et le risque d'erreurs lors du remplissage du formulaire en positionnant le curseur dans le premier champ de saisie (*cf.* [Image 19\)](#page-43-0).

#### Nouveau document

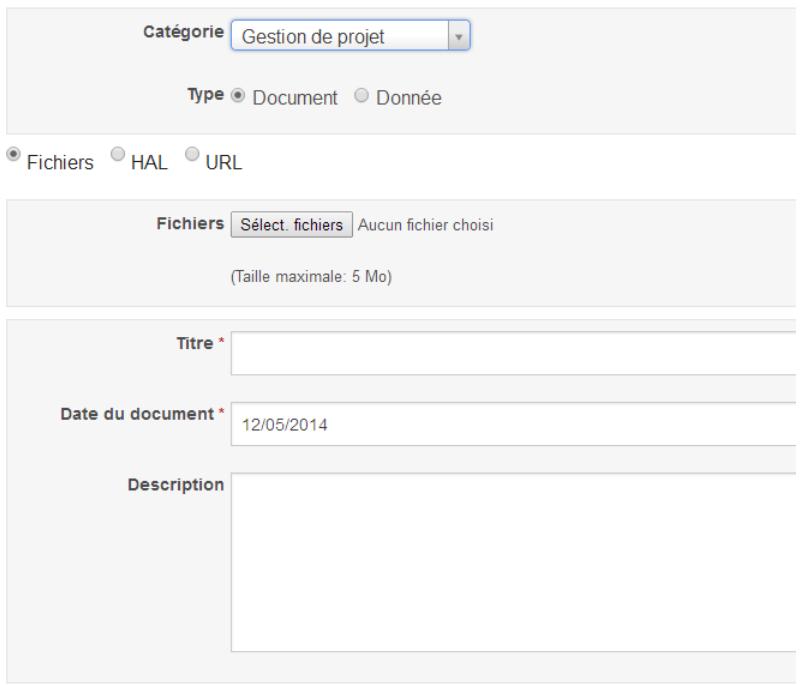

**Image 19 : positionnement du curseur en début de formulaire**

<span id="page-43-0"></span> Regrouper les éléments qui vont ensemble (critère de groupement/distinction de Bastien & Scapin, 1993) pour illustrer la relation entre le nombre de résultats de la recherche et la position de ces résultats (*cf.* [Image 20\)](#page-44-0).

#### Nouveau document

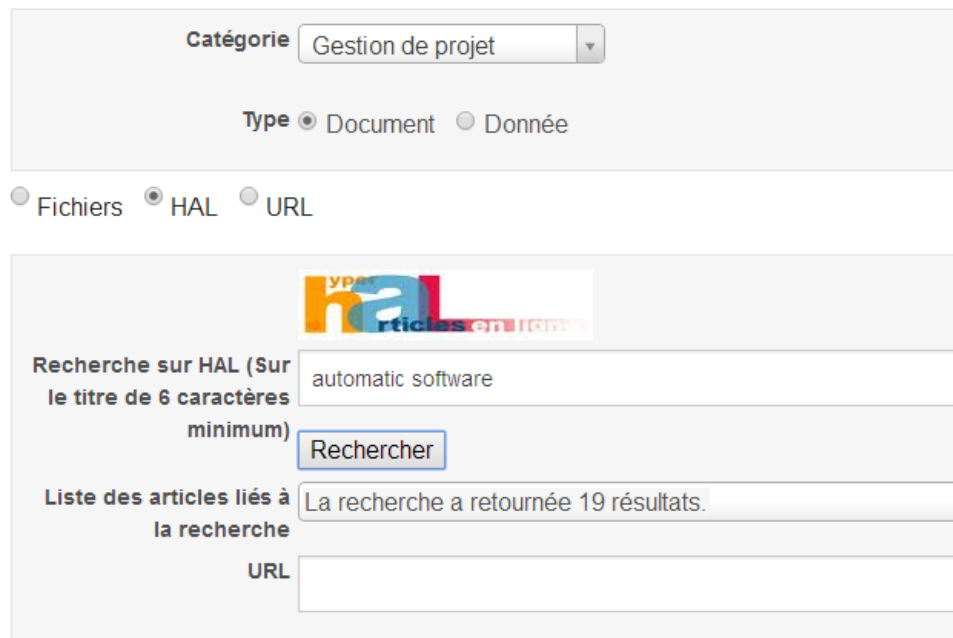

**Image 20 : positionnement du nombre de résultat de la recherche**

- <span id="page-44-0"></span> Limiter les erreurs dues au format de la date et non dues aux manipulations de l'utilisateur. Plusieurs solutions peuvent être envisagées pour faciliter les actions des utilisateurs :
	- o laisser le champ vide et contraindre ainsi l'utilisateur à entrer lui-même la date désirée. Cette solution présente l'avantage de laisser un contrôle à l'utilisateur plus important mais nécessite plus d'actions de sa part.
	- o laisser la date du jour automatiquement dans le champ « date » ne générerait aucune erreur et laisse tout de même la possibilité à l'utilisateur de modifier la date s'il le désire.

Une dernière préconisation peut être émise concernant les modifications de document. Lorsque l'on souhaite modifier un document, la page qui apparait n'est pas toujours en adéquation avec les éléments décrivant le document en question. Par exemple, lorsque l'on souhaite modifier un fichier qui a été uploadé depuis son ordinateur, la page suivante apparait (*cf.* [Image 21\)](#page-45-0). On constate que la case « HAL » est cochée alors qu'il n e s'agit pas d'un document issu de cette plateforme. Certains participants du test utilisateur ont d'ailleurs effectué des actions supplémentaires en cochant la case correspondante à leur fichier (tâche 2, *cf.* page [20\)](#page-19-0).

#### Document

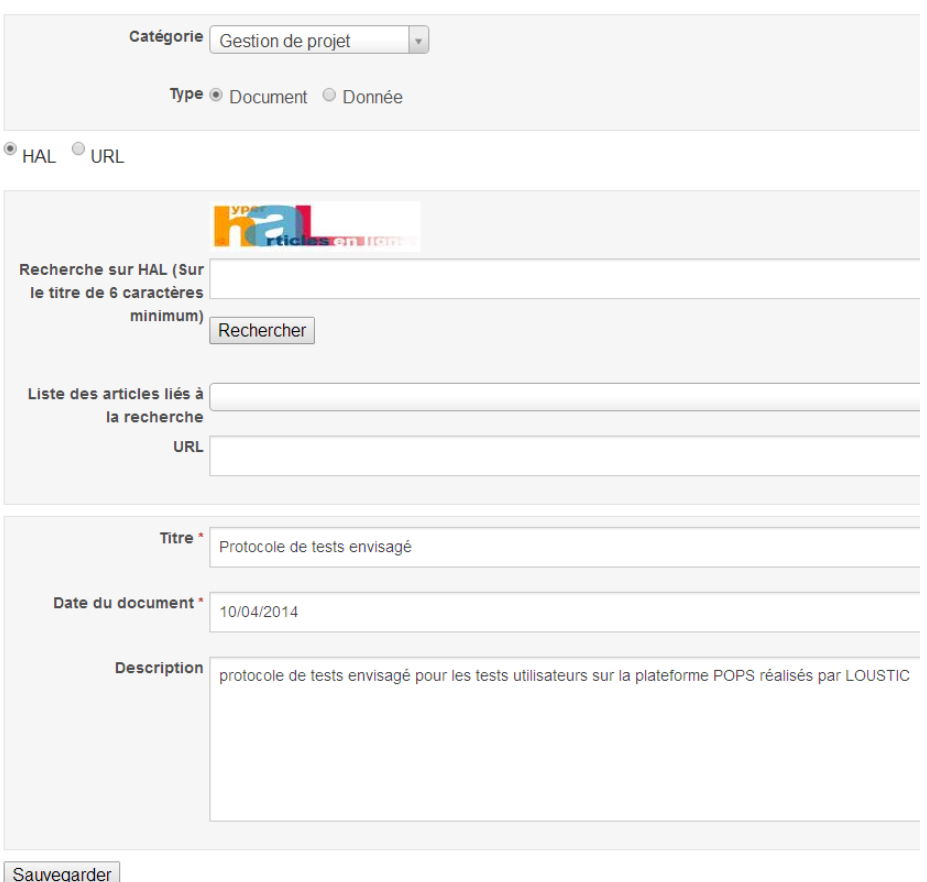

**Image 21 : page de modification d'un document**

<span id="page-45-0"></span>Par soucis de cohérence et pour éviter les actions supplémentaires que les utilisateurs pourraient faire, il convient de conserver une page qui correspond bien au document à modifier. Ainsi, conserver la case « HAL » cochée lorsqu'il s'agit d'un document issu de cette plateforme et conserver la case « Fichiers » lorsqu'il s'agit d'un fichier uploadé depuis son ordinateur, *etc.*

### 7. Références bibliographiques

- Agarwal, R. & Prasad, J. (1998). A Conceptual and Operational Definition of Personal Innovativeness in the Domain of Information Technology. *Information Systems Research, 9(2),* 203-215.
- Baccino, T., Bellino, C. & Colombi, T. (2005). Mesure de l'utilisabilité des interfaces. Paris: Hermès.
- Bastien, J.M.C. & Scapin, D.L. (1993). Critères ergonomiques pour l'évaluation d'interfaces utilisateurs (version 2.1.). Institut National de Recherche en Informatique et Automatique
- Davis, F. D., Bagozzi, R. P., & Warshaw, P. R. (1989). User acceptance of computer technology: A comparison of two theoretical models. *Management Science, 35*(8), 982-1003
- Davis, F.D. (1993). User Acceptance of Information Technology: System Characteristics, User Perceptions and Behavioral Impacts. *International Journal Man-Machine Studies*, *38*(3), 475-487.
- Hassenzahl, M. (2004). The Interplay of Beauty, Goodness, and Usability in Interactive Products.*Human-Computer Interaction, 19* (4), 319-349.
- Hassenzahl, M. (2008). User experience (UX): towards an experiential perspective on product quality. In *Proceedings of the 20th International Conference of the Association Francophone d'Interaction Homme-Machine* (pp. 11-15). ACM
- Henderson, R. & Divett, M.J. (2003). Perceived Usefulness, Ease of Use, and Electronic Supermarket Use, *International Journal Human-Computer Studies*, *59*(3), 383-395.
- Mao, J-Y., Vredenburg, K., Smith, P., & Carey, T. (2005). The state of user-centered design practice. *Communications of the ACM*, *48(3),* 105-109.

Norman, D. (1988). *The design of everyday things.* New York: Doubleday.

- Schuitema, G., Steg, L., & Forward, S. (2010). Explaining differences in acceptability before and acceptance after the implementation of a congestion charge in Stockholm. *Transportation Research-A: Policy and Practice*, *44*, 99-109.
- Venkatesh, V., & Davis, F. D. (2000). A theoretical extension of the technology acceptance model: four longitudinal field studies. *Management science, 46*(2), 186-204.
- Venkatesh, V., Morris, M. G., Davis, G. B., & Davis, F. D. (2003). User Acceptance of Information Technology: Toward a Unified View. *MIS Quarterly, 27*(3), 425-478